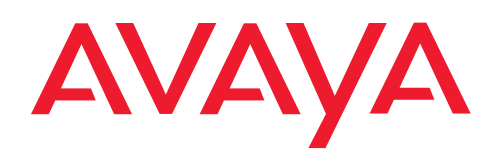

**IP Telephony Contact Centers Mobility Services**

# T3 Classic zum Anschluss an IP Office

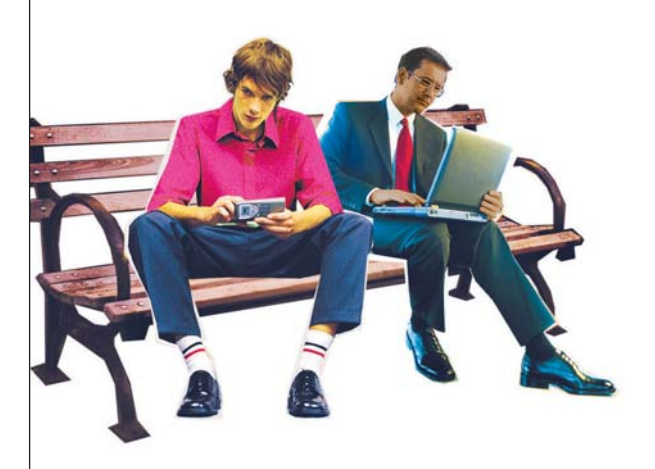

### **Benutzerhandbuch**

User's guide Manual de usuario Manuel utilisateur Manuale d'uso Gebruikersdocumentatie

# Inhalt

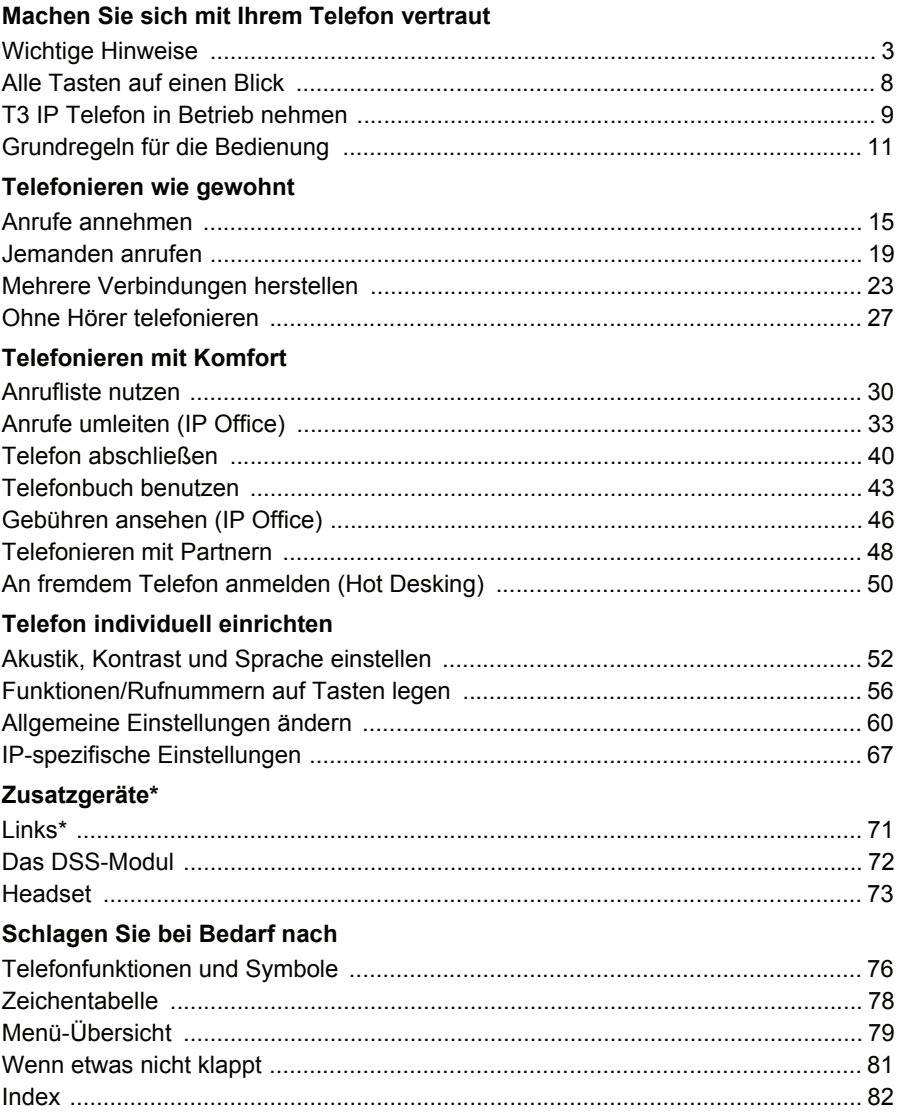

#### <span id="page-2-1"></span><span id="page-2-0"></span>**Machen Sie sich mit Ihrem Telefon vertraut Wichtige Hinweise An welchen Anlagen dürfen Sie Ihr Telefon anschließen**

Dieses Telefon ist nur für den Anschluss an Telekommunikationsanlagen der Firma Avaya bestimmt. Es darf nicht direkt an ein öffentliches Fernsprechnetz angeschlossen werden.

### **Konformitätserklärung**

Wir, Avaya GmbH & Co. KG, erklären, dass das Telefon T3 Classic mit den grundlegenden Anforderungen und anderen relevanten Bestimmungen der Richtlinie 1999/ 5/EU (Radio und Telekommunikation Terminal Equipment, R&TTE) übereinstimmt.

Dieses Telefon ist zum Anschluss an digitale Schnittstellen von Avaya-TK-Anlagen bestimmt und erfüllt die grundlegenden Anforderungen gemäß der EG-Richtlinie 1999/5/EG (Radio und Telekommunikation Terminal Equipment, R&TTE).

Dieses Telefon ist bauartbedingt nicht zum direkten Betrieb an Schnittstellen öffentlicher Telekommunikationsnetze vorgesehen.

Falls beim Betrieb Probleme auftreten sollten, so wenden Sie sich bitte zunächst an Ihren Fachhändler oder an Ihren Systembetreuer.

Die vollständige Konformitätserklärung kann auf folgender Internetadresse angefordert werden: www.avaya.de/gcm/emea/de/includedcontent/conformity.htm oder suchen Sie unter Index das Stichwort "conformity".

# $\epsilon$

### **Konformitätserklärung IP**

Wir, Avaya GmbH & Co. KG, erklären, dass das Telefon T3 IP Classic mit den grundlegenden Anforderungen und anderen relevanten Bestimmungen der Richtlinie 1999/5/EU (Radio und Telekommunikation Terminal Equipment, R&TTE) übereinstimmt.

Dieses Telefon ist zum Anschluss an Ethernet/LAN-Schnittstellen von IP-fähigen TK-Anlagen von Avaya bestimmt und erfüllt die grundlegenden Anforderungen gemäß der EG-Richtlinie 1999/5/EU (R&TTE).

Für die Funktion des Telefons in LAN/Intranet Umgebungen, in denen kein Avaya-TK-System vorhanden ist, kann von Avaya keine Garantie für einen erfolgreichen Betrieb übernommen werden.

### **Konformitätserklärung (Links)**

### *Bei Verwendung von Links und DSS-Modulen:*

Dieses Link / DSS-Modul ist zum Anschluss an T3 Telefone bestimmt und erfüllt die grundlegenden Anforderungen gemäß der EG-Richtlinie 1999/5/EG (Radio und Telekommunikation Terminal Equipment, R&TTE).

Dieses Link / DSS-Modul ist bauartbedingt nur zum Betrieb an T3 Telefonen vorgesehen.

### **Tipps zum Aufstellort**

Verwenden Sie für Ihr Telefon eine rutschfeste Unterlage, besonders bei neuen oder mit Pflegemitteln behandelten Möbeln. Lacke oder Pflegemittel können Stoffe enthalten, die die Füße Ihres Telefons aufweichen, und die aufgeweichten Gerätefüße könnten auf der Oberfläche der Möbel unerwünschte Spuren hinterlassen. Avaya kann für derartige Schäden nicht haften.

### **Reparaturen**

Reparaturen und Eingriffe in das Gerät dürfen nur von qualifizierten Fachkräften ausgeführt werden. Öffnen Sie das Telefon nicht. Sonst könnten Schäden entstehen, die das Telefon betriebsunfähig machen.

### **Was Sie auf jedem Fall lesen sollten**

Die folgenden Kapitel sollten Sie auf jedem Fall lesen. Sie finden dort alle Teile des Telefon erklärt. Sie erfahren, wie Sie Ihr Telefon bedienen.

Überblick über Ihr Telefon *(*→ *[S.](#page-6-0) 7)* Grundregeln für die Bedienung *(*→ *[S.](#page-10-0) 11)*

• Diesen Informationsbalken finden Sie häufig am Ende eines Kapitels. Er enthält Zusatzinformationen, die Ihnen helfen, die Funktionen besser zu nutzen.

**i**

### **Zusatzfunktionen**

Funktionen die mit \* gekennzeichnet sind, gehören nicht zum standardmäßigen Leistungsumfang Ihres Telefons.

Es können weitere Funktionen gesperrt sein oder – je nach System-Software – nicht verfügbar sein. Wollen Sie eine dieser Funktionen nutzen, fragen Sie bitte Ihren Systembetreuer.

#### **Lizenzbestimmungen**

### **Lizenz**

Durch NUTZUNG ODER INSTALLATION DES PRODUKTS akzeptiert der Endnutzer die ALLGEMEINEN LIZENZBESTIMMUNGEN; DIE AUF DER AVAYA-INTER-NETSEITE UNTER http://support.avaya.com/LicenseInfo/ abgerufen werden können ("ALLGEMEINE LIZENZBESTIMMUNGEN").

Wenn Sie sich nicht an diese Lizenzbestimmungen halten wollen, können sie das Produkt innerhalb von zehn (10) Tagen nach Lieferung gegen Zurückzahlung des Kaufpreises zurück geben. ZUSÄTZLICH ZU DEN ALLGEMEINEN LIZENZBE-STIMMUNGEN FINDEN DIE FOLGENDEN LIZENZBESTIMMUNGEN UND BESCHRÄNKUNGEN AUF DAS PRODUKT ANWENDUNG.

Avaya gewährt dem Endnutzer im Rahmen der unten beschriebenen Lizenztypen eine Lizenz. Die zulässige Anzahl an Lizenzen und Leistungseinheiten, für die eine Lizenz gewährt wird, beträgt eins (1), es sei denn in der Dokumentation oder in anderen dem Endnutzer verfügbaren Materialien ist eine davon abweichende Anzahl an Lizenzen oder Leistungseinheiten aufgeführt. "Zugewiesener Rechner" bedeutet ein einziger autonomer Rechner. "Server" ist ein Zugewiesener Rechner, der als zentraler Rechner für eine Softwareanwendung fungiert, auf die von mehreren Rechnern aus zugegriffen werden soll. "Software" sind Computerprogramme in maschinenlesbarer Form (Objekt Code), für die ursprünglich eine Lizenz seitens Avaya besteht und die vom Endnutzer entweder als autonome Produkte oder in Form einer Vorinstallation in der Hardware genutzt werden. "Hardware" sind Standard-Hardware-Produkte, die ursprünglich von Avaya verkauft wurden und durch den Endnutzer genutzt werden.

### **Lizenztyp(en):**

Einem System/Systemen zugewiesene Lizenz (DS). Dem Endnutzer ist es gestattet, die Software nur auf einem Zugewiesenen Rechner zu installieren und zu nutzen, es sei denn eine davon abweichende Anzahl von Zugewiesenen Rechnern ist in der Dokumentation oder in anderen dem Endnutzer verfügbaren Materialien ausgewiesen. Avaya kann eine Identifikation des/r Zugewiesenen Rechner/s mittels Angabe des Typs, der Seriennummer, des Schlüssels für das Leistungsmerkmal, des Standorts oder anderer spezifischer Bezeichnungen verlangen oder verlangen, dass der Endnutzer diese Daten mittels elektronischer Mittel, die von Avaya speziell zu diesem Zweck konzipiert wurden, liefert.

### **Komponenten Dritter**

Bestimmte Softwareprogramme oder Teile hiervon, die in dem Produkt enthalten sind, können Software enthalten, die aufgrund von Vereinbarungen Dritter vertrieben wurden ("Komponenten Dritter"). Diese Vereinbarungen können Bestimmungen enthalten, die die Rechte zur Nutzung bestimmter Teile dieses Produkts ausweiten oder beschränken ("Bestimmungen Dritter"). Informationen zur Identifizierung von Komponenten Dritter oder Bestimmungen, die auf Dritte anwendbar sind, erhalten Sie auf der Avaya-Internetseite unter: http://support.avaya.com/ThirdPartyLicense/

#### **...telefonieren, aber bequem**

Folgende Einstellungen können Sie sofort oder während der ersten Telefonate vornehmen:

- Die Lautstärke der Klingel, des Hörers *(*→ *[S.](#page-52-0) 53)* und die Einstellungen für das Freisprechen *(*→ *[S.](#page-53-0) 54)* an Ihre Umgebung anpassen.
- Den Kontrast *(*→ *[S.](#page-52-0) 53)* des Displays an die bei Ihnen vorhandenen Lichtverhältnisse anpassen.
- Auswählen in welcher Sprache *(*→ *S. [55\)](#page-54-0)* alle Displayanzeigen erscheinen sollen. Es stehen die Sprachen Deutsch, Englisch, Französisch, Italienisch,Spanisch und Niederländisch zur Verfügung.
- Speichern Sie häufig benötigte Rufnummern in einem persönlichen Telefonbuch *(*→ *[S.](#page-42-0) 43)*. Die Einträge im persönlichen Telefonbuch können Sie selbst ändern.

#### **Benutzerhandbuch in anderen Sprachen**

Sie möchten dieses Benutzerhandbuch in einer anderen Sprache lesen? Über unsere Hompage www.avaya.de gelangen Sie auf unsere Dokumentendatenbank. Schauen Sie dort nach, ob Ihre gewünschte Sprachversion zum Download bereitsteht.

#### **Altgeräte richtig entsorgen - die Umwelt dankt es Ihnen**

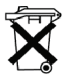

Mit diesem Symbol gekennzeichnete Elektro- und Elektronik-Altgeräte können gefährliche Substanzen für Mensch und Umwelt enthalten. Sie dürfen aus diesem Grund nicht zusammen mit unsortiertem Siedlungsabfall (Hausmüll) entsorgt werden. Zur Schonung unserer Umwelt stehen daher öffentliche Sammelstellen für die Entsorgung der mit diesem Symbol gekennzeichneten Elektro- und Elektronik-Altgeräte zur Verfügung.

Um eine Verbreitung dieser Substanzen in unserer Umwelt zu verhindern und die Belastung natürlicher Ressourcen zu verringern, besteht aber auch die Möglichkeit, am Avaya-Rücknahmesystem für gebrauchte Geräte teilzunehmen. Im Rahmen dieses Systems werden die Altgeräte einer fachgerechten stofflichen Verwertung bzw. einzelne Komponenten einer Wiederverwendung zugeführt.

### <span id="page-6-0"></span>**Ihr T3 (IP) Classic auf einen Blick**

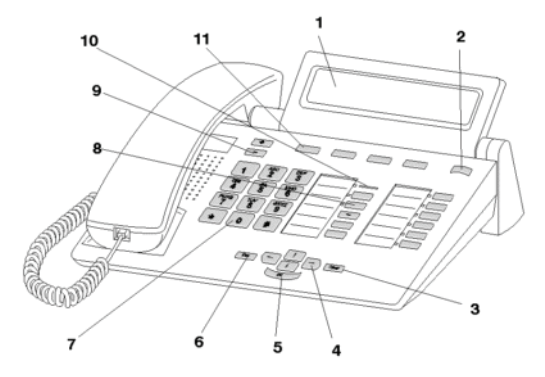

- Display
- 2 Ebenenumschalter für Displaytasten
- Taste Clear
- Pfeil-Tasten zur Navigation im Display
- Taste OK
- Taste Escape
- Zifferntasten mit Buchstabenbeschriftung
- Funktionstasten, teilweise mit Leuchtanzeige
- Lautstärke-/Kontrast-Tasten

Anrufanzeige

Displaytasten für Ziele, Funktionen und Partner

Machen Sie sich mit Ihrem Telefon vertraut

# **Alle Tasten auf einen Blick**

<span id="page-7-0"></span>**Alle Concern auf aufferntasten mit Buchstaben: Zum Wählen von Rufnummern und** Eingeben von Kennziffern und Texten. Die Beschriftung mit Buchstaben erlaubt das Wählen mit Buchstaben (Vanity-Nummern).

 $\overline{\phantom{a} * \phantom{a}}$  # Stern und Raute: Für Sonderfunktionen

 Escape: Beendet während eines Gesprächs die aktuelle Verbindung. Bricht sonst eine Eingabe ab (Im Display wird dann die nächsthöhere Menüebene angezeigt).

 Clear: Löscht das Zeichen über der Markierung. Steht die Markierung hinter dem letzten Zeichen, wird das letzte Zeichen gelöscht.

Pfeil hoch / runter: Bewegt die Markierung im Display nach oben oder unten.

+ / -: Erhöht oder verringert die Lautstärke oder den Kontrast.

 $\blacktriangleright$  Pfeil links / rechts: Bewegt die Markierung im Display nach links oder rechts.

 Eingabe: Ruft einen markierten Menüpunkt auf oder dient zum Bestätigen einer Eingabe.

- Ebenenumschaltung: Schaltet die nächste Ebene für die Displaytasten ein.
- **Funktionstasten:**
- 4 Displaytasten unter dem Display.
- 6 frei belegbare Funktionstasten neben dem Ziffernblock, davon 6 mit Leuchtdioden.
- 5 fest belegte Funktionstasten: Menü (die Taste besitzt eine deutliche Hervorhebung auf der Oberseite), Freisprechen/Lauthören, Mute (Mikrofon ausschalten), Wahlwiederholung und Rückfrage.
- **i** • Die Standardbelegung der Funktionstasten ist auf den beiliegenden Beschriftungsschildern aufgedruckt.

**i**

 $\overline{\phantom{a}}$ 

# **T3 IP Telefon in Betrieb nehmen**

<span id="page-8-0"></span>Bitte beachten Sie die nachfolgenden Hinweise bei der Inbetriebnahme eines IP-Telefons.

```
Telefon anschließen und registrieren (→ S. 10)
Sprache für Registriervorgang und IP-Einstellungen auswählen (→ S. 10)
```
• IP-spezifische Einstellungen werden in separaten Kapiteln *(*→ *[S.](#page-66-0) 67)* beschrieben.

Machen Sie sich mit Ihrem Telefon vertraut

## **T3 IP Telefon in Betrieb nehmen**

#### <span id="page-9-0"></span>**T3 IP Telefon anschließen und registrieren**

Nach dem Anstecken an das LAN (Local Area Network) und an die Stromversorgung (nur, wenn Telefon nicht über LAN gespeist wird) wird im Telefon zunächst die Software aktiviert und anschließend automatisch ein Suchlauf nach einem Gatekeeper (verantwortlich für Zugangsberechtigung) gestartet. Im Regelfall wird ein Gatekeeper gefunden. Ist dies der Fall, erscheint anschließend das Registrierfenster:

 $2^{\frac{1}{2}}$ ...  $9^{\frac{1}{2}}$  Nebenstellennummer eingeben.

**L** zum Menüpunkt PTN blättern.

0 0 0 0 PIN eingeben. An der IP Office ist im Lieferzustand keine PIN vergeben.

**Auswahl bestätigen. Anschließend erscheint das Ruhedisplay. Sie sind nun** auch unter der von Ihnen eingegebenen Rufnummer (Nebenstellennummer) erreichbar.

**i**

**i**

- Sie können die Sprache *(*→ *[S.](#page-9-1) 10)* für den Registriervorgang ändern.
- Wenn Sie eine Registrierung abgebrochen haben (Verlassen des Registrierfensters mit der Taste Escape), um zunächst Einstellungen im Menü vorzunehmen/ sich anzusehen, können Sie sich anschließend über den Menüpunkt Benutzerverwaltung wieder registrieren.

### <span id="page-9-1"></span>**Sprache für Registriervorgang und IP-Einstellungen auswählen**

Wenn Ihr Telefon noch nicht registriert ist, können Sie zwischen 11 verschiedenen Sprachen (Deutsch/Englisch/Französisch/Italienisch/Spanisch/Niederländisch/Ungarisch/Slowenisch/Polnisch/Tschechisch/Russisch) wählen:

Funktionstaste "Menü" drücken.

**L** zum Menüpunkt Sprache ändern blättern.

**Auswahl bestätigen.** 

■ gewünschte Sprache auswählen, z. B. English.

**Auswahl bestätigen.** 

• Bei der Erstinbetriebnahme Ihres Telefons können Sie auch auf anderem Wege die gewünschte Sprache auswählen: Wenn das Registrierfenster erscheint, drükken Sie zweimal die Taste Escape. Es erscheint nun "D/GB/F/I/E/NL...". Wählen Sie anschließend die gewünschte Sprache. Wenn die Sprache geändert wurde, erscheint "D/GB/F/I/E/NL..." nicht mehr.

**i**

**i**

# **Grundregeln für die Bedienung**

<span id="page-10-0"></span>Mit Hilfe des Menüs können Sie die meisten Funktionen auswählen und bedienen. Um sich die Bedienung zu erleichtern, können Sie häufig gebrauchte Funktionen auf Funktionstasten legen lassen. Im Lieferzustand sind einige Tasten bereits mit Funktionen belegt.

### **Funktionen im Menü auswählen**

Funktionstaste "Menü" drücken.

 $\blacksquare$  oder  $\blacksquare$  zum gewünschten Menüpunkt blättern.

 Auswahl bestätigen. Es wird die markierte Funktion angezeigt. In vielen Fällen erscheint auch ein Untermenü. Im Untermenü können Sie genauso blättern wie im Menü.

• Alle Funktionen finden Sie in der Menü-Übersicht.

### **Einen Vorgang abbrechen oder beenden**

Falls Sie sich bei einer Eingabe oder Einstellung vertan haben:

 drücken (gegebenenfalls mehrfach), um den Vorgang abzubrechen. Sie gelangen dann wieder in die nächsthöhere Menüebene bzw. zum Ruhedisplay.

- Folgende Einstellungen können Sie mit der Taste Escape nicht rückgängig machen:
	- Änderungen der Belegung von Funktionstasten
	- Einstellungen, die mit der Taste OK geändert wurden.

### **Das Display hilft Ihnen**

Die Displayanzeigen führen Sie Schritt für Schritt durch die Bedienung. Im Display erhalten Sie viele Informationen, z. B. über Ihr aktuelles Gespräch.

Zu jedem externen ISDN-Anrufer wird im Display dessen Rufnummer angezeigt, sofern er nicht die Übertragung der Rufnummer ausgeschaltet hat. So können Sie sehen, wer Sie anruft. Wenn Name und Rufnummer des Anrufers in Ihrer Tk-Anlage gespeichert sind, wird bei einem Anruf sein Name angezeigt.

Die 4 Tasten unter dem Display haben unterschiedliche Funktionen, je nachdem, welche Bedienschritte Sie gerade durchführen. Die aktuelle Funktion jeder Taste können Sie im Display ablesen.

## **Grundregeln für die Bedienung**

### **Was zeigt das Ruhedisplay?**

Das Ruhedisplay zeigt:

- Ihre Rufnummer und Ihren Namen
- Datum und Uhrzeit
- Belegung der Displaytasten
- Gegebenenfalls Statusmeldungen

### **Infofenster**

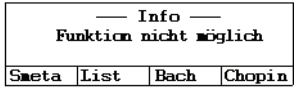

Manchmal wird das sogenannte Infofenster eingeblendet. Es gibt Ihnen wichtige Hinweise, etwa wenn eine bestimmte Funktion nicht ausführbar ist oder Sie eine Einstellung geändert haben. Nach einer kurzen Zeit verschwindet es automatisch wieder.

### **Statusmeldungen**

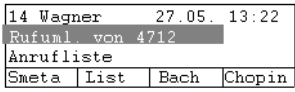

Ihr Telefon informiert Sie im Bedarfsfall mit Zusatztexten im Ruhedisplay. Dies geschieht, wenn wichtige Informationen für Sie vorliegen (z. B. neuer Eintrag in der Anrufliste) oder Sie besondere Funktionen aktiviert haben (z. B. "Rufumleitung von 4712").

Sie können direkt von einer Statusmeldung den zugehörigen Menüpunkt aufrufen, z. B. um die Einstellung zu ändern.

**zur gewünschten Statusmeldung blättern.** 

**Auswahl bestätigen.** 

## **Grundregeln für die Bedienung**

#### **Displaytasten**

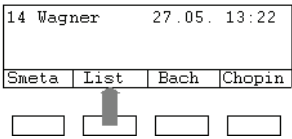

Ihr Telefon hat vier besondere Funktionstasten, die Displaytasten. Die aktuelle Bedeutung jeder Taste können Sie im Display ablesen.

Beispiel: Über der zweiten Taste steht List. Wenn Sie die Taste drücken, wird die die Funktion List ausgeführt.

#### **Displaytasten in mehreren Ebenen**

Im Display wird jeweils eine Ebene mit vier Belegungen angezeigt. Sie können jedoch jede Taste mehrfach belegen. Die Displaytasten der ersten Ebene können Sie mit Partnern oder beliebigen Funktionen belegen lassen. Normal sehen Sie diese erste Ebene angezeigt.

In weiteren Ebenen können Sie die Displaytasten mit Zielen belegen. Zwischen den Ebenen können Sie mit dem Ebenenumschalter wechseln.

 drücken. Die nächste Ebene der Displaytasten wird angezeigt. Die aktuellen Ziele stehen im Display.

drücken. Zurück in die erste Ebene.

# **Grundregeln für die Bedienung**

### **Text eingeben**

Sie können mit den Zifferntasten auch Buchstaben und Zeichen eingeben, z. B. für Namen im persönlichen Telefonbuch. Die Buchstaben stehen auf den Zifferntasten. Ihr Telefon schaltet automatisch auf die Eingabe von Buchstaben und Zeichen um, wenn dies nötig ist.

Beispiel: Name "JOHN" eingeben:

 Taste JKL einmal drücken. Im Display steht J. Kurz warten bis die Markierung nach rechts rückt.

The Taste MNO dreimal. Im Display steht JO. Kurz warten bis die Markierung nach rechts rückt.

 $\frac{14}{4}$  Taste GHI zweimal. Im Display steht JOH. Kurz warten bis die Markierung nach rechts rückt.

**THE CONSTRUST MAN IN THE TASTE MINO ZWEIMAL.** Im Display steht JOHN.

#### **Buchstaben löschen**

 Löscht das Zeichen über der Markierung. Steht die Markierung hinter dem letzten Zeichen, wird das letzte Zeichen gelöscht.

### **Wechseln zwischen Groß- und Kleinbuchstaben**

Taste drücken, um zwischen Groß- und Kleinschreibung zu wechseln.

### **Sonderzeichen eingeben**

Nicht alle möglichen Zeichen stehen auf den Zifferntasten. Zusätzlich zu den aufgedruckten Zeichen sind auf jeder Taste noch weitere hinterlegt.

**i**

• Die Zeichentabelle *(*→ *[S.](#page-77-0) 78)* zeigt eine Übersicht über alle möglichen Zeichen.

<span id="page-14-1"></span><span id="page-14-0"></span>**Telefonieren wie gewohnt Anrufe annehmen** Sie können wie gewohnt den Hörer abheben und mit dem Anrufer sprechen.

Wenn ein anderer Teilnehmer innerhalb Ihrer Anlage angerufen wird, können Sie den Anruf zu Ihrem Telefon heranholen.

Außerdem ist es auch möglich, Anrufe mit der Taste Freisprechen anzunehmen und dann bei aufgelegtem Hörer zu telefonieren.

Sie können Ihr Telefon so einstellen, dass bei einem internen Anruf automatisch das Freisprechen eingeschaltet wird. Sie brauchen dann nicht mehr den Hörer abzunehmen, sondern können sofort mit dem Anrufer sprechen (Freisprechen automatisch bei kommendem Anruf *(*→ *[S.](#page-60-0) 61)* ).

Ebenfalls möglich ist, Anrufe nicht gleich anzunehmen, sondern zunächst zurückzustellen. Somit können Sie einen eingeleiteten Bedienvorgang (z. B. Editieren eines Telefonbucheintrags) abschließen.

Sie können einen Anrufer auch umleiten ohne das Gespräch anzunehmen.

Wenn Sie unerwünschte anonyme Anrufe erhalten, können Sie die Rufnummer des Anrufers ermitteln lassen (Fangen).

Wenn Sie angerufen werden *(*→ *[S.](#page-15-0) 16)* Wenn ein anderes Telefon angerufen wird (Heranholen) *(*→ *[S.](#page-15-1) 16)* Wenn eine Gruppe angerufen wird (Heranholen Gruppe) *(*→ *[S.](#page-16-0) 17)* Anruf für einen Partner annehmen *(*→ *[S.](#page-15-2) 16)* Anruf während eines Gesprächs (Anklopfen) *(*→ *[S.](#page-16-1) 17)* Anruf während eines Programmiervorgangs *(*→ *[S.](#page-16-2) 17)* Rufumleitung *(*→ *[S.](#page-16-3) 17)* Fangen\* *(*→ *[S.](#page-17-0) 18)*

### <span id="page-15-0"></span>**Wenn Sie angerufen werden**

Ihr Telefon klingelt. Im Display wird ein Anruf angezeigt.

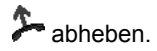

- **i** • Telefonieren ohne Hörer: Funktionstaste "Freisprechen/Lauthören" drücken.
- Wenn Sie einen umgeleiteten Anruf erhalten, wird Ihnen die Nummer oder der Name angezeigt, den der Anrufer gewählt hat.
- Wenn Ihr Gesprächspartner nicht hören soll, was bei Ihnen gesprochen wird, können Sie die Funktionstaste "Mute" drücken. Nach erneutem Betätigen dieser Taste kann er Sie dann wieder hören.

### <span id="page-15-2"></span>**Anruf für einen Partner annehmen**

Wenn Sie einen Partner auf einer Funktions- oder Displaytaste liegen haben:

Ein Partner wird angerufen.

Display- oder Funktionstaste für den gerufenen Partner drücken.

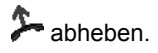

### <span id="page-15-1"></span>**Wenn ein anderes Telefon klingelt (Heranholen)**

Ein anderes Telefon klingelt.

- **Funktionstaste "Menü" drücken.**
- **zum Menüpunkt Heranholen blättern.**
- **Auswahl bestätigen.**

0 ... <sup>war</sup> Rufnummer des klingelnden Telefons eingeben.

**A** abheben. Sie sprechen mit dem Anrufer.

### <span id="page-16-0"></span>**Wenn eine Gruppe angerufen wird (Heranholen)**

Eine Gruppe wird angerufen. Das Telefon eines Gruppenmitgliedes klingelt.

 Funktionstaste "Heranholen" drücken. Es werden Ihnen alle Gruppen angezeigt, in denen Sie Mitglied sind.

■ zu der Gruppe blättern, zu der der Gruppenruf erfolgt.

**A** abheben. Sie sprechen mit dem Anrufer.

**i** • Sie können statt eine Gruppe auszuwählen, auch die Gruppenrufnummer direkt eingeben.

### <span id="page-16-1"></span>**Anruf während eines Gesprächs (Anklopfen)**

Sie telefonieren. Ein zweiter Anruf trifft ein. Sie hören einen einmaligen Anrufton. Der Anrufer wird als oberster Menüpunkt angezeigt.

 Anruf annehmen. Der erste Teilnehmer wartet und hört nichts von Ihrem Gespräch.

**i** • Damit Ihnen der zweite Anruf angezeigt wird, muss Anklopfen aktiviert sein.

### <span id="page-16-2"></span>**Anruf während eines Programmiervorgangs**

Sie werden angerufen, möchten aber erst einen Bedienvorgang an Ihrem Telefon abschließen.

Sie programmieren gerade. Ein Anruf trifft ein.

**I** zum Menüpunkt Anruf zurückstellen blättern.

 Auswahl bestätigen. Sie können mit Ihrer Programmierung fortfahren. Nach der Beendigung wird der anstehende Anruf angezeigt.

### <span id="page-16-3"></span>**Rufumleitung**

Sie werden angerufen und möchten den Anrufer zu einer anderen Rufnummer umleiten:

**I zum Menüpunkt umleiten zu blättern.** 

**Auswahl bestätigen.** 

**...** Rufnummer eingeben, zu der Sie den Anruf umleiten möchten.

**Der Anruf wird umgeleitet.** 

### <span id="page-17-0"></span>**Fangen\***

Sie führen ein Gespräch mit einem externen Anrufer. Im Display erscheint statt der Rufnummer oder des Namens "Rufnummer unterdrückt". Wenn Sie die Rufnummer des Anrufers erfahren möchten, können Sie diese von Ihrem Netzbetreiber registrieren lassen.

■ zum Menüpunkt Fangen blättern.

Auswahl bestätigen. Die Infomeldung "Anruf registriert" wird angezeigt.

Die Rufnummer des Anrufers ist nun bei Ihrem Netzbetreiber gespeichert.

• Die Nutzung von "Fangen" müssen Sie bei Ihrem Netzbetreiber kostenpflichtig beantragen.

**i**

- "Fangen" können Sie nur nutzen, wenn die genutzte Amtsleitung dieses Leistungsmerkmal unterstützt.
- Fragen Sie Ihren Netzbetreiber, wie er Ihnen eine ermittelte Rufnummer mitteilt.

# **Jemanden anrufen**

<span id="page-18-0"></span>Sie können wie gewohnt innerhalb und außerhalb Ihrer Anlage telefonieren: Wählen Sie direkt die interne Durchwahlnummer oder externe Rufnummer.

Sie können die 10 zuletzt gewählten Rufnummern nochmal wählen (Wahlwiederholung) und häufig benötigte Rufnummern mit Displaytasten wählen.

Wenn ein Anschluss besetzt ist, können Sie sich automatisch zurückrufen lassen, wenn wieder frei ist.

Sie können sich in ein fremdes Gespräch innerhalb Ihrer Anlage einschalten, wenn Sie einem Teilnehmer etwas Dringendes mitteilen wollen.

Soll Ihr externer Gesprächspartner Ihre Rufnummer nicht sehen, können Sie auch anonym anrufen.

Sie können Teilnehmern Ihrer Telefonanlage über die eingebauten Lautsprecher auch Durchsagen machen. Sie können einzelne Teilnehmer oder Gruppen ansprechen.

Inner- und außerhalb Ihrer Telefonanlage anrufen *(*→ *[S.](#page-19-0) 20)* Jemanden mit einem Tastendruck anrufen *(*→ *[S.](#page-19-1) 20)* Wahlwiederholung *(*→ *[S.](#page-19-2) 20)* Automatischer Rückruf *(*→ *[S.](#page-20-0) 21)* Sich in ein fremdes Gespräch einschalten (Aufschalten)\* *(*→ *[S.](#page-20-1) 21)* Anonym anrufen *(*→ *[S.](#page-21-0) 22)* Durchsage *(*→ *[S.](#page-21-1) 22)* **i**

<sup>•</sup> Manche Telefonanlagen benötigen bei Externanrufen eine spezielle Kennziffer als Vorwegwahl, die sogenannte Amtskennziffer. Genaueres sagt Ihnen Ihr Systembetreuer.

### **Jemanden anrufen**

### <span id="page-19-0"></span>**Innerhalb und außerhalb Ihrer Telefonanlage anrufen**

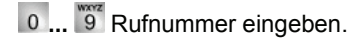

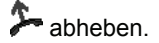

- **i** • Natürlich können Sie auch zuerst den Hörer abheben und dann die Rufnummer eingeben. Jedoch können Sie dann bei einer Fehleingabe nicht mehr korrigieren.
- Wenn Sie Sofortwahl abgeschaltet haben, können Sie Fehleingaben vor dem Wählen noch korrigieren.
- Gegebenenfalls müssen Sie bei Externanrufen noch eine Amtskennziffer vorweg wählen. Fragen Sie dazu Ihren Systembetreuer.

#### <span id="page-19-1"></span>**Jemanden mit einem Tastendruck anrufen**

Display- oder Funktionstaste für gewünschten Teilnehmer drücken.

 $\sum$  abheben.

• Wie Sie eine Rufnummer auf eine Zieltaste legen, finden Sie im Kapitel Funktionen/Rufnummern auf Tasten *(*→ *[S.](#page-55-0) 56)* legen.

**i**

#### <span id="page-19-2"></span>**Wahlwiederholung**

Sie können eine der 10 zuletzt gewählten Rufnummern erneut wählen.

**Funktionstaste "Wahlwiederholung" drücken.** 

■ zur gewünschten Rufnummer blättern, z. B. 06975051234.

 $\sum$  abheben.

# **Jemanden anrufen**

#### <span id="page-20-0"></span>**Wenn der gerufene Teilnehmer nicht erreicht wird (Automatischer Rückruf)\***

Der gewählte Anschluss ist besetzt.

■ zum Menüpunkt Rückruf blättern.

**Auswahl bestätigen.** 

auflegen. Sobald der andere Anschluss wieder frei ist, klingelt Ihr Telefon.

 abheben, wenn Ihr Telefon klingelt. Der andere Anschluss wird automatisch über die Telefonanlage angerufen.

- **Hinweis i** Bei externen Anrufen können Sie "Automatischer Rückruf" nur nutzen, wenn Netzbetreiber, Anlagenanschlusstyp und Gegenstelle dies unterstützen.
- Bei internen Anrufen können Sie "Automatischer Rückruf" auch einleiten, wenn der gewählte Anschluss frei ist und der Anruf nicht angenommen wird.

#### <span id="page-20-1"></span>**Sich in ein fremdes Gespräch einschalten (Aufschalten)\***

Sie rufen einen internen Teilnehmer an. Der Teilnehmer telefoniert gerade. Sie möchten sich in das Gespräch einschalten:

**V** zum Menüpunkt Aufschalten blättern.

 Auswahl bestätigen. Alle Beteiligten hören einen Aufschalteton. Sie sind nun an dem Gespräch beteiligt und können den Teilnehmern etwas mitteilen.

- **i** • Aufschalten ist nur innerhalb Ihrer Anlage möglich. Es muss für Ihr Telefon und das betroffene Telefon freigeschaltet sein. Wenden Sie sich bei Bedarf an Ihren Systembetreuer.
- Aufschalten beenden: Auflegen oder Taste Escape drücken.

Telefonieren wie gewohnt

### **Jemanden anrufen**

#### <span id="page-21-0"></span>**Anonym anrufen**

0 ... <sup>3</sup> Rufnummer eingeben.

**I** zum Menüpunkt anonym anrufen blättern.

**Lex** "anonym anrufen" bestätigen.

abheben. Ihre Rufnummer wird nicht an den Gesprächspartner übermittelt.

**i**

• "Anonym anrufen" muss von Ihrem Netzbetreiber unterstützt werden.

### <span id="page-21-1"></span>**Durchsage**

**Funktionstaste "Menü" drücken.** 

■ zum Menüpunkt Durchsage blättern.

**Auswahl bestätigen.** 

**0** ... <sup>wor</sup> Rufnummer oder Gruppennummer eingeben, zu der Sie Ihre Durchsage machen wollen.

 abheben. Sie können Ihre Durchsage machen. Der einzelne Teilnehmer oder alle Gruppenmitglieder hören Ihre Durchsage.

- **i** • Statt eine Gruppennummer einzugeben, können Sie auch eine angezeigte Gruppe auswählen und mit Taste OK bestätigen.
- Sie hören die Durchsage nur noch in Ihrem Hörer, wenn Sie den Hörer abheben.

<span id="page-22-0"></span>Sie können während eines Gesprächs einen zusätzlichen Anruf (Anklopfen *(*→ *[S.](#page-62-0) 63)*) annehmen. Sie können mit mehreren Gesprächspartnern abwechselnd sprechen und zwischen diesen nach Belieben hin- und herschalten.

Mit mehreren Gesprächspartnern können Sie gleichzeitig sprechen (Konferenz).

Zwischendurch jemanden fragen (Rückfrage) *(*→ *[S.](#page-23-0) 24)* Mit Gesprächspartnern abwechselnd sprechen (Makeln) *(*→ *[S.](#page-23-1) 24)* Anrufer weiterverbinden *(*→ *[S.](#page-23-2) 24)* Zusätzlichen Anrufer weiterverbinden *(*→ *[S.](#page-24-0) 25)* Konferenz - 3 Teilnehmer *(*→ *[S.](#page-24-1) 25)* Konferenz - mehrere Teilnehmer *(*→ *[S.](#page-25-0) 26)* Konferenzpartner miteinander verbinden *(*→ *[S.](#page-25-1) 26)*

#### <span id="page-23-0"></span>**Zwischendurch jemanden fragen (Rückfrage)**

Während Sie telefonieren:

 Funktionstaste "Rückfrage" drücken. Der Gesprächspartner wartet und kann nicht mithören.

**...** 3 Nummer eingeben, bei der Sie rückfragen wollen. Rückfragegespräch führen.

**BSG** Gegebenenfalls die Verbindung zum Rückfrageteilnehmer trennen.

**L** zum Menüpunkt zurück zu ... blättern.

**Auswahl bestätigen.** 

Sie sprechen wieder mit dem ersten Gesprächspartner. Der andere Gesprächspartner wartet.

**i**

**i**

• Sie können den Rückfrageteilnehmer auch mit einer Funktionstaste anrufen, wenn Sie als Partnertaste eingerichtet oder mit der seiner Rufnummer belegt ist (Zieltaste).

#### <span id="page-23-1"></span>**Mit Gesprächspartnern abwechselnd sprechen (Makeln)**

Sie möchten mit einem wartenden Gesprächsteilnehmer (z. B. 06975058) sprechen:

■ zum Menüpunkt zurück zu 06975058 blättern.

**Lok Auswahl bestätigen. Der andere Gesprächspartner wartet nun.** 

#### <span id="page-23-2"></span>**Anrufer weiterverbinden**

Ihr Gesprächsteilnehmer möchte weiterverbunden werden:

 Funktionstaste "Rückfrage" drücken. Der Gesprächspartner wartet und kann nicht mithören.

**0** ... <sup>89</sup> Nummer eingeben, zu der Sie weiterverbinden wollen.

 auflegen. Der Rückfrageteilnehmer wird mit dem ersten Gesprächspartner verbunden.

• Sie brauchen nicht zu warten, bis der Rückfrageteilnehmer das Gespräch annimmt.

#### <span id="page-24-0"></span>**Zusätzlichen Anrufer weiterverbinden**

Sie werden während eines Gesprächs von jemandem angerufen, z. B. von 06975058:

**I** zum Menüpunkt Anruf von 06975058 blättern.

**Auswahl bestätigen. Sie werden mit dem zusätzlichen Anrufer verbunden. Der** erste Anrufer wartet und hört nichts von Ihrem Gespräch.

Nun möchten Sie den zusätzlichen Anrufer weiterverbinden, z. B. an die Rufnummer  $1234.$ 

**Funktionstaste "Rückfrage" drücken.** 

1 <sup>asc</sup> <sup>oer</sup> 3 <sup>4</sup> Nummer eingeben, mit der Sie verbinden wollen, in diesem Beispiel 1234. Sie können nun den Anrufer ankündigen. Ihr erster Gesprächspartner wartet.

■ zum Menüpunkt Übergabe an 06975058 blättern.

Auswahl bestätigen. Sie sprechen wieder mit Ihrem ersten Gesprächspartner.

#### <span id="page-24-1"></span>**Konferenz - Teilnehmer zu Gespräch dazuschalten**

Während Sie telefonieren (z. B. mit 06975058):

**Funktionstaste "Rückfrage" drücken. Der Gesprächspartner wartet.** 

**0** ... <sup>87</sup> Rufnummer des zweiten Konferenzteilnehmers eingeben.

Wenn Sie mit diesem Teilnehmer verbunden sind, können Sie die Konferenz einleiten.

**zum Menüpunkt Konferenz blättern.** 

**Auswahl bestätigen.** 

• Der angerufene dritte Teilnehmer meldet sich nicht: über den Menüpunkt zurück zu Tln ... zurück zum ersten Gesprächspartner.

**i** • Konferenz beenden: Jeder Teilnehmer kann sich aus der Konferenz herausschalten: Hörer auflegen.

#### <span id="page-25-0"></span>**Konferenz mit mehr als drei Teilnehmern**

Sie telefonieren mit dem ersten Gesprächspartner, der an Ihrer Konferenz teilnehmen möchte:

Funktionstaste "Rückfrage" drücken. Der Gesprächspartner wartet.

**0** ... <sup>worr</sup> Rufnummer des zweiten Konferenzteilnehmers eingeben.

Warten Sie, bis Sie mit diesem Teilnehmer verbunden sind.

 Funktionstaste "Rückfrage" erneut drücken. Die beiden ersten Gesprächspartner warten.

Nun gegebenenfalls weitere Gesprächspartner anrufen und auch "warten lassen".

**zum Menüpunkt Konferenz blättern.** 

**Auswahl bestätigen.** 

Sie sind jetzt mit allen wartenden Gesprächspartnern in einer Konferenz.

- **i** • Konferenz beenden: Jeder Teilnehmer kann sich aus der Konferenz herausschalten: Hörer auflegen.
- Der neue angerufene Teilnehmer meldet sich nicht: über den Menüpunkt zurück zu Tln ... zurück zu einem wartenden Gesprächspartner.

#### <span id="page-25-1"></span>**Konferenzpartner miteinander verbinden**

Während der Konferenz:

 $\triangleq$  auflegen.

# **Ohne Hörer telefonieren**

<span id="page-26-0"></span>Sie können den Lautsprecher Ihres Telefons einschalten, um Ihren Gesprächspartner laut im Raum zu hören.

Außerdem können Sie jemanden mit Freisprechen anrufen. Sie brauchen dann nicht den Hörer abzunehmen. Auch während eines Gesprächs können Sie Freisprechen einschalten und dann bei aufgelegtem Hörer weitertelefonieren.

Lauthören/Freisprechen *(*→ *[S.](#page-27-0) 28)* Jemanden mit aufgelegtem Hörer anrufen (Freisprechen) *(*→ *[S.](#page-27-1) 28)* Freisprechen - Gespräch mit dem Hörer fortsetzen *(*→ *[S.](#page-27-2) 28)* Freisprechen - Gespräch beenden *(*→ *[S.](#page-28-0) 29)* Tipps zum Lauthören und Freisprechen *(*→ *[S.](#page-28-1) 29)*

# **Ohne Hörer telefonieren**

#### <span id="page-27-0"></span>**Lauthören/Freisprechen beim Gespräch einschalten**

Während Sie mit abgehobenem Hörer telefonieren:

#### *Auf Lauthören umschalten:*

 Funktionstaste "Freisprechen/Lauthören" drücken (Leuchtdiode geht an). Sie hören den Gesprächspartner über den Gehäuselautsprecher laut im Raum.

#### *Auf Freisprechen umschalten:*

 Funktionstaste "Freisprechen/Lauthören" nochmal drücken (Leuchtdiode blinkt). Das Gehäusemikrofon ist eingeschaltet. Sie können den Hörer auflegen und frei sprechen.

*Lautsprecher-Lautstärke einstellen:*

 $\blacksquare$ Tasten + und – drücken.

• Den Lautsprecher können Sie beim Lauthören durch zweimaliges Betätigen der Funktionstaste "Freisprechen/Lauthören" wieder ausschalten (Leuchtdiode aus).

**i**

**i**

#### <span id="page-27-1"></span>**Jemanden mit aufgelegtem Hörer anrufen (Freisprechen)**

0 ... <sup>8</sup> Rufnummer eingeben.

**Funktionstaste "Freisprechen/Lauthören" drücken (Leuchtdiode blinkt).** 

Wenn der gewünschte Gesprächspartner sich meldet, hören Sie ihn laut im Raum und können bei aufgelegtem Hörer mit ihm sprechen.

- **·** Immer wenn Sie Freisprechen eingeschaltet haben, blinkt die Leuchtdiode neben der Funktionstaste.
- Wenn Sie jemanden mit Freisprechen anrufen wollen, können Sie die Rufnummer auch aus der Anrufliste oder der Wahlwiederholliste auswählen.

#### <span id="page-27-2"></span>**Freisprechen - Gespräch mit dem Hörer fortsetzen**

Während Sie mit Freisprechen telefonieren:

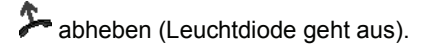

**i**

# **Ohne Hörer telefonieren**

#### <span id="page-28-0"></span>**Freisprechen - Gespräch beenden**

Während Sie mit Freisprechen telefonieren und Ihr Hörer aufliegt:

- **Funktionstaste "Freisprechen/Lauthören" drücken (Leuchtdiode geht aus).**
- Sie können das Gespräch auch mit der Taste Escape beenden.

### <span id="page-28-1"></span>**Tipps zum Lauthören und Freisprechen**

Vielleicht wissen Sie einmal nicht genau, ob Lauthören oder Freisprechen eingeschaltet ist? Dazu ein paar einfache Tipps:

- Wenn der Hörer nicht aufgelegt ist, wechseln Sie mit der Funktionstaste "Freisprechen/Lauthören" immer zwischen Lauthören (Leuchtdiode an), Freisprechen (Leuchtdiode blinkt) und normalem Telefonieren (Leuchtdiode aus). Das Gespräch wird damit niemals beendet.
- Wenn der Hörer allerdings aufliegt, wird das Gespräch mit dem nächsten Tastendruck beendet!

### **Anrufliste nutzen**

<span id="page-29-1"></span><span id="page-29-0"></span>Wenn Sie einen Anruf nicht annehmen, wird er mit Uhrzeit und Datum in der Anrufliste gespeichert. Sie können diese Liste jederzeit anzeigen lassen und die dort eingetragenen Teilnehmer zurückrufen.

Die Anrufliste zeigt Ihnen zusätzlich alle geführten Gespräche an.

Die Liste zeigt die 10 jüngsten Einträge.

Einen Eintrag aus der Anrufliste wählen *(*→ *[S.](#page-30-0) 31)* Einen Eintrag löschen *(*→ *[S.](#page-30-1) 31)* Alle Einträge löschen *(*→ *[S.](#page-30-2) 31)* Symbole in der Anrufliste *(*→ *[S.](#page-31-0) 32)*

**i**

# **Anrufliste nutzen**

### <span id="page-30-0"></span>**Einen Eintrag aus der Anrufliste wählen**

**Funktionstaste "Anrufliste" drücken.** 

■ zum gewünschten Eintrag blättern, z. B. 0069123456.

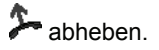

• Wenn Sie einen Eintrag aus der Anrufliste wählen, wird er automatisch gelöscht.

### <span id="page-30-1"></span>**Einen Eintrag löschen**

**Funktionstaste "Anrufliste" drücken.** 

zum Eintrag blättern, den Sie löschen wollen, z. B. 0069123456.

Eintrag löschen.

### <span id="page-30-2"></span>**Alle Einträge löschen**

**Funktionstaste "Anrufliste" drücken.** 

**I** zum Menüpunkt alles löschen blättern.

**Auswahl bestätigen.** 

### **Anrufliste nutzen**

### <span id="page-31-0"></span>**Symbole in der Anrufliste**

Beispielhafte Eintrag in der Anrufliste:

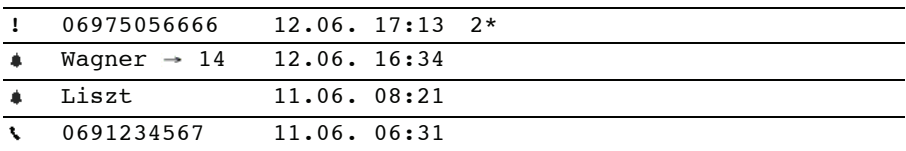

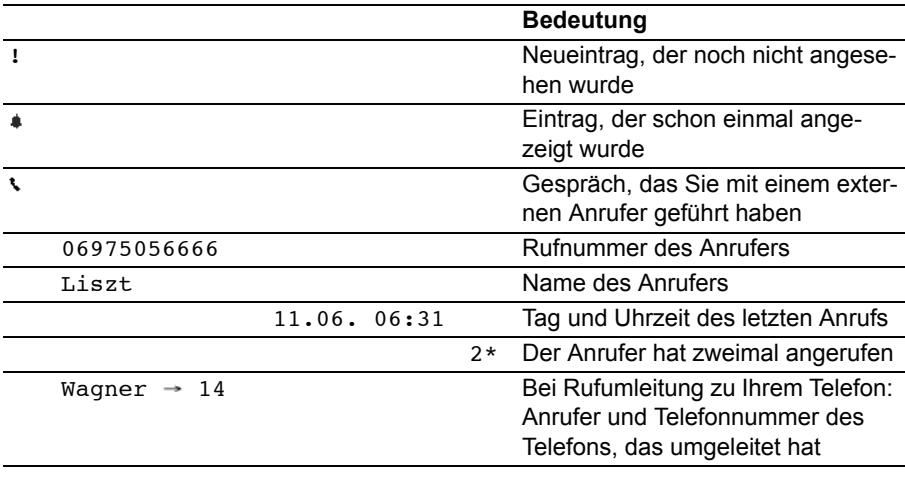

• Sehr lange Einträge passen nicht komplett ins Display. Mit den Pfeiltasten rechts und links können Sie sich den kompletten Anruflisteneintrag ansehen.

**i**

• Sie können einen Anruflisteneintrag *(*→ *[S.](#page-44-0) 45)* ins Telefonbuch übernehmen.

**i**

# **Anrufe umleiten (IP Office)**

<span id="page-32-0"></span>**Anrufe umleiten (IP Office)** Sie können ankommende Anrufe zu einem anderen Anschluss umleiten. Sie können die Anrufe auch von einem anderen Anschluss zu Ihrem Telefon umleiten.

Sie können eine Rufweiterleitung zu einer schon einmal eingegebenen Rufnummer aktivieren. Sie haben dabei die Wahl,

- ob dies stets erfolgen soll.
- nur, wenn das Telefon besetzt ist,
- oder erst, wenn nach einer gewissen Zeit nicht an das Telefon gegangen wurde.

Dies können Sie auch für fremde Telefone einrichten, wenn Sie die Berechtigung dazu haben.

Sie können einen Anruf auch an zwei Telefonen gleichzeitig signalisieren lassen, z. B. an Ihrem Bürotelefon und an Ihrem GSM Mobiltelefon.

Anrufe für Ihr Telefon umleiten *(*→ *[S.](#page-33-0) 34)* Anrufe zu Ihrem Telefon umleiten *(*→ *[S.](#page-33-1) 34)* Rufumleitung ausschalten *(*→ *[S.](#page-34-0) 35)* Rufweiterleitung *(*→ *[S.](#page-34-1) 35)* Rufweiterleitung nach Zeit und bei Besetzt *(*→ *[S.](#page-35-0) 36)* Rufweiterleitungsziel löschen *(*→ *[S.](#page-38-0) 39)* Anrufe für ein anderes Telefon weiterleiten\* *(*→ *[S.](#page-36-0) 37)* Anrufsignalisierung an zwei Telefonen (Mobile Twinning)\* *(*→ *[S.](#page-37-0) 38)*

• Die Zeit, nach der die Rufweiterleitung "nach Zeit" erfolgt, wird in der Anlage eingestellt.

# **Anrufe umleiten (IP Office)**

### <span id="page-33-0"></span>**Anrufe für Ihr Telefon umleiten**

- **Funktionstaste "Menü" drücken.**
- **L** zum Menüpunkt Rufumleitung blättern.
- **Auswahl bestätigen.**
- **I** zum Menüpunkt Rufumleitung zu blättern.
- **Auswahl bestätigen.**

**1867** SEF 1 GHZ interne Rufnummer eingeben, zu der Sie die Anrufe umleiten möchten, z. B. nach 1234.

**i**

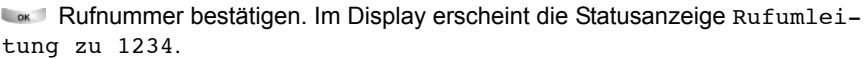

• Statt die Rufnummer einzugeben, können auch eine entsprechende Ziel- oder Partnertaste drücken.

### <span id="page-33-1"></span>**Anrufe zu Ihrem Telefon umleiten**

- **Funktionstaste "Menü" drücken.**
- **L** zum Menüpunkt Rufumleitung blättern.
- **Auswahl bestätigen.**
- **L** zum Menüpunkt Rufumleitung von blättern.
- **Auswahl bestätigen.**

1<sup>86</sup> 3<sup>6</sup> 3<sup>6</sup> interne Rufnummer des Teilnehmers eingeben, für den Sie eine Rufumleitung zu Ihrem Telefon einrichten möchten, z. B. von 1234.

**E**<sub>ck</sub> Rufnummer bestätigen. Im Display des umgeleiteten Telefons erscheint die Statusanzeige Rufumleitung zu 1234.

# **Anrufe umleiten (IP Office)**

#### <span id="page-34-0"></span>**Rufumleitung ausschalten**

Im Statusmenü:

- zur gewünschten Rufumleitung blättern, z. B. Rufumleitung zu 1234
- **Auswahl bestätigen.**
- **I** zum Menüpunkt deaktivieren blättern.
- **Rufumleitung löschen.**

### <span id="page-34-1"></span>**Rufweiterleitung**

**Funktionstaste "Rufweiterleitung" drücken.** 

1<sup>86</sup> 8 8 4 Rufnummer eingeben oder gegebenenfalls die angezeigte korrigieren, zu der Sie die Anrufe weiterleiten möchten (z. B. nach 1234). Vor einer externen Rufnummer müssen Sie zusätzlich gegebenenfalls eine Amtskennziffer (meist "0") einfügen.

**zum Menüpunkt ein blättern.** 

**Auswahl bestätigen.** 

In den Statusmeldungen erfolgt der Eintrag Rufuml. zu 1234 -.

# **Anrufe umleiten (IP Office)**

### <span id="page-35-0"></span>**Rufweiterleitung nach Zeit und bei Besetzt**

- Funktionstaste "Menü" drücken.
- **L** zum Menüpunkt Rufumleitung blättern.
- **Auswahl bestätigen.**
- zum Menüpunkt Rufweiterltg. bes/n.Zt blättern.
- **Auswahl bestätigen.**

**Rufer of the Rufnummer eingeben oder gegebenenfalls die angezeigte korrigie**ren, zu der Sie die Anrufe weiterleiten möchten (z. B. nach 1234). Vor einer externen Rufnummer müssen Sie zusätzlich gegebenenfalls eine Amtskennziffer (meist "0") einfügen.

■ zum Menüpunkt bei Frei (nach Zeit) oder bei Besetzt blättern.

**Auswahl bestätigen.** 

In den Statusmeldungen erfolgt der Eintrag Rufuml. zu 1234. Zusätzlich wird ein Uhrensymbol für Rufweiterleitung "bei Frei" und ein B für Rufweiterleitung "bei Besetzt" angezeigt.

- **i** • Sie können die Rufweiterleitung nach Zeit und bei Besetzt gleichzeitig einschalten. Die Weiterleitung erfolgt zur selben Rufnummer.
- Sie können für die Rufweiterleitung nach Zeit oder bei Besetzt eine andere Weiterleitungsstelle eingeben, als bei der "normalen" Rufweiterleitung.
- Standardmäßig werden nur die Anrufe weiter geleitet, die direkt an Ihr Telefon gerichtet sind. Sie können auch die Anrufe umleiten, die Sie als Mitglied einer Gruppe erreichen. Stellen Sie dazu im Menü Rufumleitung > Rufweiterleitung den Menüpunkt Rufweiterl. Gruppenruf auf "ein".
# **Anrufe umleiten (IP Office)**

### **Rufweiterleitung für ein anderes Telefon\***

Funktionstaste "Menü" drücken.

**L** zum Menüpunkt Rufumleitung blättern.

**Auswahl bestätigen.** 

**I** zum Menüpunkt Rufweiterltg. für blättern.

**Auswahl bestätigen.** 

1<sup>36</sup> 3<sup>6</sup> 3<sup>6</sup> interne Rufnummer des Teilnehmers eingeben, für den Sie eine Rufumleitung zu Ihrem Telefon einrichten möchten, z. B. von 1234.

0 0 0 PIN für diesen Teilnehmer eingeben, z. B. 0000.

**Eingabe bestätigen.** 

 zum Menüpunkt Rufweiterleitung oder Rufweiterltg. bes/n.Zt blättern.

**Eingabe bestätigen.** 

1 <sup>asc</sup> <sup>est</sup> 3 <sup>4</sup> Rufnummer eingeben oder gegebenenfalls die angezeigte korrigieren, zu der die Anrufe weitergeleitet werden sollen (z. B. nach 1234). Vor einer externen Rufnummer müssen Sie zusätzlich gegebenenfalls eine Amtskennziffer (meist "0") einfügen.

 gegebenenfalls zum Menüpunkt bei Frei (nach Zeit) oder bei Besetzt blättern.

**Auswahl bestätigen.** 

**i** • Statt die Rufnummer einzugeben, können auch eine entsprechende Ziel- oder Partnertaste drücken.

## **Anrufe umleiten (IP Office)**

### **Anrufsignalisierung an zwei Telefonen (Mobile Twinning)\***

- Funktionstaste "Menü" drücken.
- **L** zum Menüpunkt Rufumleitung blättern.
- **Auswahl bestätigen.**
- **L** zum Menüpunkt Twinning blättern.
- **Auswahl bestätigen.**

**0** ... **THE EXTER RUP EXTERNAL REST RESS TELEFONS** eingeben, das bei einem Anruf auch klingeln soll, z. B. 012341234.

 Rufnummer bestätigen. Im Display des Telefons erscheint die Statusanzeige Twinning (Ein).

Wenn Ihr T3 Telefon jetzt angewählt wird, klingelt das externe Telefon mit. Das Gespräch können Sie an beiden Telefonen annehmen.

**Hinweis i** • Wenn Twinning auf eine Display- oder Funktionstaste gelegt wurde, blinkt die Anzeige, wenn Sie ein Gespräch mit Ihrem Mobiltelefon angenommen haben. Das Gespräch können Sie mit einem Druck auf diese Taste zu Ihrem T3 Telefon übernehmen.

**i**

# **Anrufe umleiten (IP Office)**

### **Rufweiterleitungsziel löschen**

Funktionstaste "Menü" drücken.

**I** zum Menüpunkt Rufumleitung blättern.

**Auswahl bestätigen.** 

 zum Menüpunkt Rufweiterleitung oder Rufweiterltg. bes/n.Zt blättern.

**Auswahl bestätigen.** 

zum Menüpunkt löschen blättern.

**Auswahl bestätigen. Die Rufnummer ist gelöscht.** 

• Wenn Sie eine Rufweiterleitung **ausschalten**, bleibt das Rufweiterleitungsziel weiter eingetragen.

## **Telefon abschließen**

Sie können Ihr Telefon vor unberechtigten Benutzern schützen, indem Sie es mit einer PIN (Geheimzahl) abschließen. Die PIN können Sie selbst eingeben und auch jederzeit ändern.

Im abgeschlossenen Zustand können Sie noch alle Anrufe annehmen und interne Rufnummern wählen.

PIN (Geheimzahl) ändern *(*→ *[S.](#page-40-0) 41)* Telefon abschließen *(*→ *[S.](#page-40-1) 41)* Telefon aufschließen *(*→ *[S.](#page-41-0) 42)*

**i**

## **Telefon abschließen**

### <span id="page-40-0"></span>**PIN (Geheimzahl) ändern**

Funktionstaste "Menü" drücken.

**zum Menüpunkt Schloss blättern.** 

**Auswahl bestätigen.** 

**I** zum Menüpunkt PIN einrichten blättern.

**Auswahl bestätigen.** 

**0** ...<sup>"9"</sup> aktuelle PIN eingeben.

**0** ...<sup>89</sup> neue PIN eingeben.

**New PIN bestätigen.** 

- Die PIN kann bis zu 31 Stellen lang sein.
- Im Lieferzustand ist keine PIN festgelegt.
- Falls Sie beim Eingeben der PIN einen Fehler gemacht haben: Taste Escape drükken und von vorn beginnen.
- Die Schloss-PIN und die Hot Desking-PIN *(*→ *[S.](#page-49-0) 50)* sind identisch.

### <span id="page-40-1"></span>**Telefon abschließen**

- **Funktionstaste "Menü" drücken.**
- zum Menüpunkt Schloss blättern.
- **Auswahl bestätigen.**
- **I** zum Menüpunkt Telefon abschließen blättern.

**Low Auswahl bestätigen. Das Telefon ist nun abgeschlossen.** 

# **Telefon abschließen**

### <span id="page-41-0"></span>**Telefon aufschließen**

Im Ruhedisplay:

- **I** zur Statusmeldung Telefon abgeschlossen blättern.
- **Auswahl bestätigen.**
- **0** ... <sup>3</sup> aktuelle PIN eingeben.

**Lok** gegebenenfalls PIN bestätigen.

• Falls Sie beim Eingeben der PIN einen Fehler gemacht haben: Taste Escape drükken und von vorn beginnen.

**i**

• Im Lieferzustand ist keine PIN eingestellt.

# **Telefonbuch benutzen**

Das Telefonbuch setzt sich aus einem zentralen und einem persönlichen Anteil zusammen. Es enthält bis zu 1000 Einträge.

Die Einträge aus dem zentralen Anteil werden an jedem Telefon angezeigt. Sie können nur mit dem Administrationstool "Manager" geändert werden.

Sie können persönliche Einträge zu Ihrem Telefonbuch hinzufügen und ändern. Diese persönlichen Einträge stehen nur an Ihrem Telefon zur Verfügung.

Alle Einträge können Sie schnell und einfach wählen.

Einen Eintrag aus dem Telefonbuch wählen *(*→ *[S.](#page-43-0) 44)* Neue Rufnummer ins persönliche Telefonbuch eintragen *(*→ *[S.](#page-43-1) 44)* Einträge im Telefonbuch bearbeiten *(*→ *[S.](#page-43-2) 44)* Wahlwiederholnummer ins Telefonbuch speichern *(*→ *[S.](#page-44-0) 45)* Anruflisteneintrag ins Telefonbuch übernehmen *(*→ *[S.](#page-44-1) 45)*

### **Telefonbuch benutzen**

### <span id="page-43-0"></span>**Einen Eintrag aus dem Telefonbuch wählen**

Funktionstaste "Telefonbuch" drücken.

**ABC** ABC CEF CEF **2 2 2 3** ... einen oder mehrere Anfangsbuchstaben des Namens eingeben, bis gewünschter Teilnehmer angezeigt wird.

**A** abheben. Der Teilnehmer wird gewählt.

• Mit den Pfeiltasten können Sie auch zu dem gewünschten Teilnehmer blättern.

**i**

**i**

### <span id="page-43-1"></span>**Neue Rufnummer ins Telefonbuch eintragen**

**Funktionstaste "Telefonbuch" drücken.** 

**L** zum Menüpunkt neuer pers. Eintrag blättern.

1<sup>86</sup> ... Rufnummer eingeben.

**Rufnummer bestätigen.** 

**ABC 2 2 3 3** ... Namen eingeben.

Namen bestätigen und persönlichen Eintrag ins Telefonbuch übernehmen.

• Gegebenenfalls müssen Sie vor einer externen Rufnummer noch eine Amtskennziffer einfügen. Genaueres sagt Ihnen Ihr Systembetreuer.

### <span id="page-43-2"></span>**Einträge im Telefonbuch bearbeiten**

Sie können alle persönlichen Einträge, die Sie dem Telefonbuch hinzugefügt haben, ändern.

Funktionstaste "Telefonbuch" drücken.

**2 2 3 3 ...** einen oder mehrere Anfangsbuchstaben des Namens eingeben, bis gewünschter Teilnehmer angezeigt wird.

- **Auswahl bestätigen.**
- **L** zum Menüpunkt bearbeiten blättern.

**Lok** Auswahl bestätigen. Rufnummer bearbeiten.

- **Auswahl bestätigen. Namen bearbeiten.**
- **Lok Ineue Einstellungen übernehmen.**

# **Telefonbuch benutzen**

### <span id="page-44-0"></span>**Wahlwiederholnummer ins Telefonbuch speichern**

- **Funktionstaste "Wahlwiederholung" drücken.**
- zum gewünschten Eintrag blättern, z. B. 0069123456.
- **Auswahl bestätigen.**
- **L** zum Menüpunkt Telefonbucheintrag blättern.
- **Auswahl bestätigen.**
- ARC ARC DEF LEF ... Namen zu dieser Rufnummer eingeben.
- **L**<sub>ok</sub> Übernahme ins Telefonbuch.

**i** • Einen Anruflisteneintrag können Sie genau so in Ihr Telefonbuch umspeichern.

### <span id="page-44-1"></span>**Anruflisteneintrag ins Telefonbuch übernehmen**

- **Funktionstaste "Anrufliste" drücken.**
- zum gewünschten Eintrag blättern, z. B. 0069123456.
- **Auswahl bestätigen.**
- **L** zum Menüpunkt Telefonbucheintrag blättern.
- **Auswahl bestätigen.**
- ABC ABC DEF DEF **1986 ...** Namen zu dieser Rufnummer eingeben.
- **Lok** Übernahme ins Telefonbuch.

### **Gebühren ansehen (IP Office)**

**Gebühren ansehen (IP Office)** Sie können sich während eines Gesprächs die aktuell anfallenden Gebühren in Ihrer Landeswährung anzeigen lassen *(*→ *[S.](#page-65-0) 66)*.

Sie können sich die Gebühren für Ihr letztes Gespräch ansehen.

Ihre Gesprächsgebühren seit der letzten Löschung werden in der Telefonanlage summiert und gespeichert.

Gebühren für das letzte Gespräch ansehen *(*→ *[S.](#page-46-0) 47)* Summe der Gebühren ansehen *(*→ *[S.](#page-46-1) 47)* Gebührenzähler löschen *(*→ *[S.](#page-46-2) 47)*

- **Hinweis** Gebühren können nur angezeigt werden, wenn Ihr Netzbetreiber dies unterstützt. **i** Aus technischen Gründen können die angezeigten Gebühren von den berechneten abweichen.
- Bei einer Konferenz mit zwei externen Teilnehmern wird die Summe der Gebühren für beide Externverbindungen angezeigt.
- Gebühren, die durch eine externe Rufumleitung angefallen sind, erscheinen als Infomeldung.

# **Gebühren ansehen (IP Office)**

### <span id="page-46-0"></span>**Gebühren für das letzte Gespräch ansehen**

- **Funktionstaste "Menü" drücken.**
- zum Menüpunkt Gebühren blättern.
- **Auswahl bestätigen. Die Gebühren für das letzte Gespräch,**
- z. B. Letztes Gespräch  $\epsilon$  1, 19 werden angezeigt.

### <span id="page-46-1"></span>**Summe der Gebühren ansehen**

- Funktionstaste "Menü" drücken.
- **Weiter Zum Menüpunkt Gebühren blättern und bestätigen.**
- **I** zum Menüpunkt Summe blättern. Die Summe Ihrer bisher angefallenen Gebühren,
- z. B. summe  $\in$  31, 17, wird angezeigt.

### <span id="page-46-2"></span>**Gebührenzähler löschen**

- **Funktionstaste "Menü" drücken.**
- **Flächer zum Menüpunkt Gebühren blättern und bestätigen.**
- **Flück Zum Menüpunkt löschen blättern und bestätigen.**

### **Telefonieren mit Partnern**

Partner (Benutzer) kann jeder interne Teilnehmer Ihrer TK-Anlage sein. Sie können sich Partnertasten einrichten lassen. Dies können Display- oder andere Funktionstasten *(*→ *S. 59)* sein. Das Display oder die Leuchtdioden der Funktionstasten informieren Sie über die Aktivitäten jedes Partners.

Partner anrufen *(*→ *[S.](#page-48-0) 49)* Anruf für einen Partner annehmen *(*→ *[S.](#page-48-1) 49)* Informationen über Partner auf Displaytaste *(*→ *[S.](#page-48-2) 49)*

• Sie können alle frei programmierbaren Funktionstasten und die ersten 4 Displaytasten (erste Ebene) als Partnertasten einrichten.

**i**

# **Telefonieren mit Partnern**

### <span id="page-48-0"></span>**Partner anrufen**

Taste für gewünschten Partner drücken.

$$
\sum_{\text{abheben.}}
$$

### <span id="page-48-1"></span>**Anruf für einen Partner annehmen**

Ein Partnertelefon läutet und die entsprechende Anzeige blinkt:

**Partnertaste drücken.** 

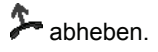

### <span id="page-48-2"></span>**Informationen über Partner auf Displaytaste**

In den Displayfeldern werden folgende Informationen angezeigt:

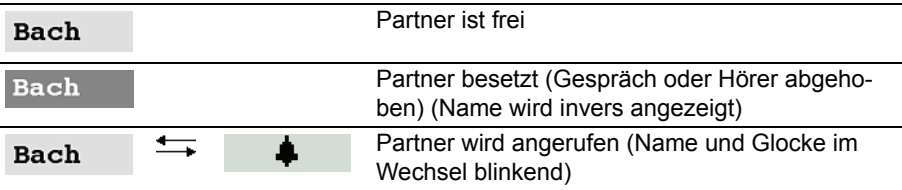

# **An fremdem Telefon anmelden (Hot Desking)**

<span id="page-49-0"></span>**An fremdem Telefon anmelden (Hot Desking)** Hot Desking ermöglicht es Ihnen, sich an einem fremden Telefon anzumelden. Das Telefon übernimmt Ihre Nebenstellenrufnummer und die Einstellungen Ihres normalen Telefons (z. B. Telefonbuch und Funktionstastenbelegung).

• Hot Desking ist nur möglich, wenn Sie eine PIN (Geheimnummer) dafür festgelegt haben. Diese PIN ist identisch mit der Schloss-PIN *(*→ *[S.](#page-40-0) 41)*.

**i**

**i**

• Hot Desking ist auch in einem SCN-Anlagenverband (**S**mall **C**ommunity **N**etwork) möglich.

### **Am Telefon anmelden (Login)**

Sie können sich an jedem fremden Telefon anmelden, wenn Sie eine entsprechende PIN festgelegt haben.

Am fremden Telefon:

**Funktionstaste "Menü" drücken.** 

**L** zum Menüpunkt Login blättern.

- **Auswahl bestätigen.**
- **0** ... <sup>8</sup> aktuelle PIN eingeben.
- **Lok** gegebenenfalls PIN bestätigen.

Sie sind an diesem Telefon angemeldet.

• Sie wurden von dem Telefon, an dem Sie vorher angemeldet waren, automatisch abgemeldet.

# **An fremdem Telefon anmelden (Hot Desking)**

### **Vom Telefon abmelden (Logout)**

Sie können sich von Ihrem eigenen Telefon oder einem fremden, an dem Sie sich mit Hot Desking angemeldet haben, abmelden (Logout):

**Funktionstaste "Menü" drücken.** 

**L** zum Menüpunkt Logout blättern.

**Auswahl bestätigen.** Sie sind nun von diesem Telefon abgemeldet.

- **i** • Wenn Sie sich über Hot Desking an diesem Telefon angemeldet hatten, wird der standardmäßige Benutzer dieses Telefons wieder automatisch angemeldet. Sie werden automatisch wieder an Ihrem Standardtelefon angemeldet.
- Von einem Telefon aus, an dem kein Benutzer angemeldet ist, können weiter interne Teilnehmer angerufen werden.

## **Akustik, Kontrast und Sprache einstellen**

**Telefon individuell einrichten Akustik, Kontrast und Sprache einstellen** Sie können verschiedene akustische Einstellungen sowie den Kontrast des Displays nach Ihren Wünschen ändern.

Die Sprache für die Displaytexte können Sie über die Spracheinstellung ändern.

Sie können die Telefonklingel ausschalten.

Wenn Sie nicht erreichbar sind, können Sie Anrufe auf Ihre Voicemail umleiten.

Akustik und Kontrast einstellen *(*→ *[S.](#page-52-0) 53)* Freisprechen einstellen *(*→ *[S.](#page-53-0) 54)* Nicht stören *(*→ *[S.](#page-53-1) 54)* Sprache einstellen *(*→ *[S.](#page-54-0) 55)* Voicemail *(*→ *[S.](#page-54-1) 55)*

**i**

### **Akustik, Kontrast und Sprache einstellen**

### <span id="page-52-0"></span>**Akustik und Kontrast einstellen**

Sie können Display und Töne Ihres Telefons schnell an wechselnde Umgebungsbedingungen anpassen (z. B. blendende Sonne, laute Reparaturarbeiten).

Funktionstaste "Menü" drücken.

**I** zum Menüpunkt Einstellungen blättern.

**Auswahl bestätigen.** 

**L** zum Menüpunkt Display / Töne blättern.

**Auswahl bestätigen.** 

■ zum Menüpunkt Akustik / Kontrast blättern.

**Auswahl bestätigen.** 

**↓ zum gewünschten Menüpunkt blättern.** 

**Einstellung erhöhen oder vermindern. Neue Klingeleinstellungen ertönen** sofort zur Kontrolle.

gegebenenfalls zu weiteren Menüpunkten blättern und die Einstellungen ändern.

**Menü** verlassen.

Die neuen Einstellungen sind gespeichert.

- Sie erreichen das Akustik- und Kontrastmenü direkt aus dem Grundzustand Ihres Telefons mit den Tasten "+" und "-".
- Sie können jede Einstellung auch ändern, indem Sie die Zifferntaste für die gewünschte Einstellung drücken.
- Wenn Sie alle Akustik- und Kontrasteinstellungen in den Lieferzustand zurücksetzen wollen, blättern Sie zum Menüpunkt Grundeinstellung und bestätigen mit der Taste OK.

## **Akustik, Kontrast und Sprache einstellen**

### <span id="page-53-0"></span>**Freisprechen einstellen**

- Funktionstaste "Menü" drücken.
- **E** zum Menüpunkt Einstellungen blättern.
- **Auswahl bestätigen.**
- **I** zum Menüpunkt Display / Töne blättern.
- **Auswahl bestätigen.**
- **L** zum Menüpunkt Akustik / Kontrast blättern.
- **Auswahl bestätigen.**
- **E** zum Menüpunkt Freisprechen blättern.
- **Einstellung erhöhen oder vermindern.**
- **Menü** verlassen

Die neuen Einstellungen sind gespeichert.

- Es stehen vier Einstellungen für das Freisprechen zur Verfügung: Stufe 1: normale Verbindung (mittlere Lautstärke) Stufe 2: leise Verbindung oder Fernverbindung Stufe 3: laute Verbindung, rein digitale Verbindung oder Internverbindung Stufe 4: wenn Sie einen Zusatzlautsprecher angeschlossen haben
- In der Regel ist Stufe 3 die am besten geeignete Einstellung, wenn Sie den eingebauten Lautsprecher des Telefons benutzen.

**i**

### <span id="page-53-1"></span>**Nicht stören**

Wenn Sie nicht gestört werden wollen, können Sie das Klingeln vorübergehend ausschalten.

- Funktionstaste "Nicht stören" drücken.
- **i** • Wenn Sie "Nicht stören" eingeschaltet haben: Ein Anrufer wird zu Ihrer Voicemail geleitet, wenn Sie aktiv ist.
- Sie selbst können uneingeschränkt intern und extern anrufen, wenn Sie "Nicht stören" eingeschaltet haben.

### **Akustik, Kontrast und Sprache einstellen**

### <span id="page-54-0"></span>**Sprache einstellen**

- Funktionstaste "Menü" drücken.
- **L** zum Menüpunkt Einstellungen blättern.
- **Auswahl bestätigen.**
- **I** zum Menüpunkt Display / Töne blättern.
- **Auswahl bestätigen.**
- **↓** zum Menüpunkt Sprache blättern.
- **Lock Auswahl bestätigen. Die aktuell eingestellte Sprache ist markiert.**
- **■** gewünschte Sprache auswählen.
- **Lok Menü verlassen. Das Telefon führt einen Reset aus.**

Alle Displayanzeigen erfolgen nun in der gewählten Sprache.

### <span id="page-54-1"></span>**Voicemail einschalten**

Wenn in Ihrer TK-Anlage eine Voicemail (Anrufbeantworter) eingerichtet ist: Wenn Sie die Voicemail einschalten, werden alle Anrufe nach einer gewissen Zeit automatisch auf die Voicemail geleitet. Anrufer können dort eine Nachricht aufsprechen.

**Funktionstaste "Menü" drücken.** 

- **Flow 200 Menüpunkt Einstellungen blättern und bestätigen.**
- **F**  $\alpha$  zum Menüpunkt Display / Töne blättern und bestätigen.

**L** zum Menüpunkt Voicemail blättern.

Die aktuelle Einstellung wird am rechten Rand der Zeile angezeigt.

**Einstellung ändern.** 

Die neue Einstellung wird am rechten Rand der Zeile angezeigt.

Menü verlassen.

- Eingerichtete Rufumleitungen oder Rufweiterleitungen werden zuerst berücksichtigt, bevor ein Anruf auf die Voicemail geleitet wird.
- Wenn Sie Nachrichten auf Ihrer Voicemail haben, erscheint der Eintrag "Voicemail" im Statusmenü. Die Anzahl der Nachrichten steht dahinter. Sie können die Voicemail direkt über den Statusmenüeintrag aufrufen.
- Zur Bedienung der Voicemail lesen Sie bitte die zugehörige Bedienungsanleitung.

**i**

Funktionen (→ [S.](#page-75-0) 76), die Sie häufig nutzen, können Sie auf Display- und Funktionstasten legen lassen. Rufnummern können Sie als Ziele auf Displaytasten legen. Diese Funktionen oder Rufnummern können Sie dann durch einfachen Tastendruck ausführen oder wählen.

Sie können Partner auf Display- oder Funktionstasten legen lassen. Dann informiert Sie das Display oder, falls vorhanden, die Leuchtdiode über den Telefonstatus jedes Partners.

Ziele auf Tasten legen *(*→ *[S.](#page-56-0) 57)* Funktionstasten mit Leuchtdiode *(*→ *[S.](#page-57-0) 58)* Funktionstasten beschriften *(*→ *[S.](#page-58-0) 59)*

**i** • Fragen Sie Ihren Systembetreuer, wenn Sie eine bestimmte Belegung der Funktions- und Displaytasten wünschen.

### <span id="page-56-0"></span>**Ziele auf Tasten legen**

Persönliche Einträge Ihres Telefonbuchs können Sie auf Displaytasten legen.

- Funktionstaste "Menü" drücken.
- **I** zum Menüpunkt Telefonbuch blättern.
- **Auswahl bestätigen.**

gewünschten persönlichen Telefonbucheintrag auswählen, z. B. durch Hinblättern.

- **Auswahl bestätigen.**
- **L** zum Menüpunkt bearbeiten blättern.
- **Auswahl bestätigen.**
- gewünschte Ebene auswählen (Ebene 2 8).
- gewünschte Displaytaste drücken. Die zugeordnete Displayanzeige blinkt.
- **Taste bestätigen.**
- Belegung übernehmen. Auf dieser Taste liegt jetzt die gewünschte Rufnummer.

#### <span id="page-57-0"></span>**Funktionstasten mit Leuchtdiode**

Ihr Telefon hat 6 programmierbare Funktionstasten mit Leuchtdiodenanzeige. Die Leuchtdiode zeigt Ihnen den aktuellen Zustand der Tastenfunktion an. Z. B. können Sie sehen, ob die entsprechende Funktionen ein- oder ausgeschaltet ist.

### **Leuchtdiodenanzeige auf Funktionstasten**

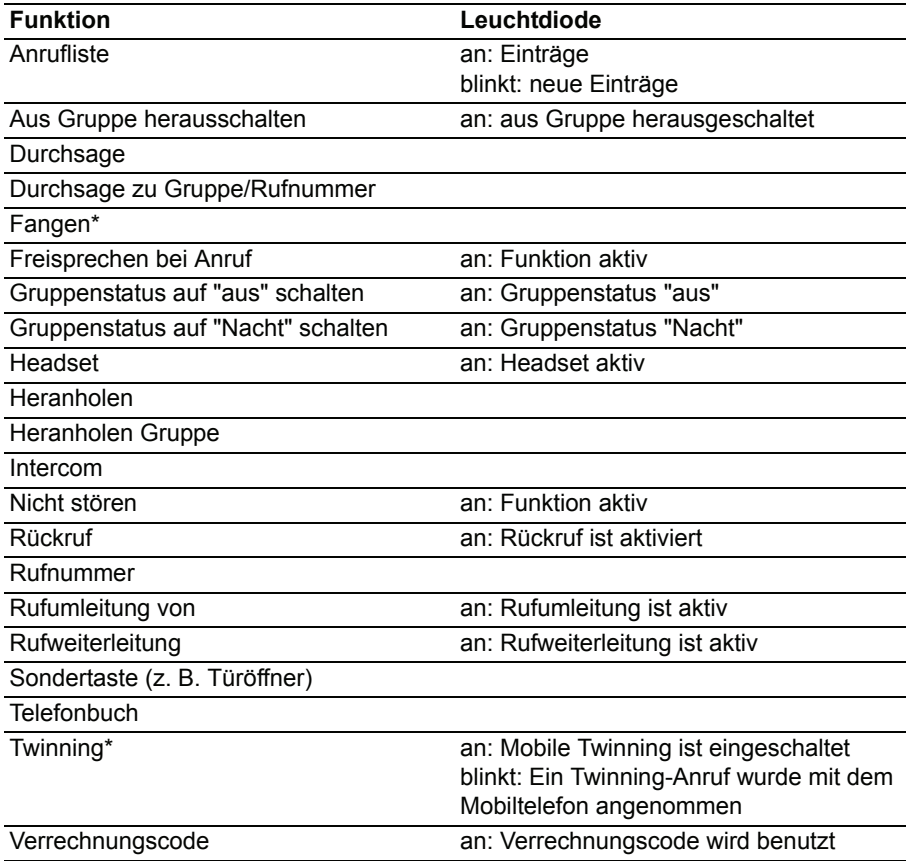

### **Leuchtdiodenanzeige auf Partnertasten**

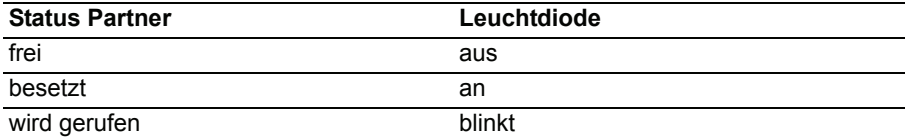

### <span id="page-58-0"></span>**Funktionstasten beschriften**

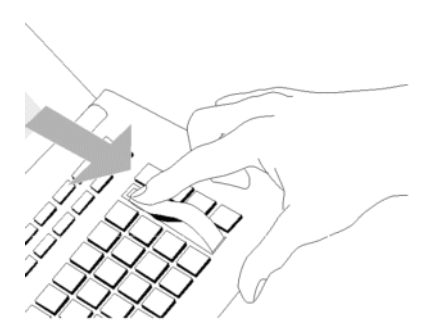

Alle Funktionstasten sind schon standardmäßig mit häufig verwendeten Funktionen belegt. Neben den Funktionstastenreihen können Sie die dazugehörigen Beschriftungsstreifen einlegen. Diese befinden sich auf dem mitgelieferten Blatt.

Falls Sie die Belegung der Funktionstasten geändert haben, können Sie die freien Beschriftungsstreifen auf dem Blatt (für handschriftliche Eintragungen) verwenden.

### **Allgemeine Einstellungen ändern**

Sie können einstellen, wie Ihr Telefon standardmäßig eine Verbindung aufbaut. Darunter fallen alle Einstellungen, die Ihnen helfen, bequemer zu telefonieren: Z. B. Freisprechen automatisch nach Anruf.

Sie können einstellen, dass Ihnen während eines Telefonats ein zweiter Anruf signalisiert wird (Anklopfen).

Sie können festlegen, ob eine Rufnummer an den Gesprächspartner übermittelt wird.

Für Abrechungszwecke können Sie gehenden Gesprächen einen Verrechnungscode zuweisen.

Das an Ihrem Telefon angezeigte Datum/Uhrzeit können Sie ändern.

Aus allen Gruppen, denen Sie angehören, können Sie sich temporär herausschalten. Ebenso können Sie den Status dieser Gruppen ändern.

Sie können sich anfallende Gebühren anzeigen lassen.

Freisprechen automatisch bei kommendem Anruf *(*→ *[S.](#page-60-0) 61)* Rufnummernanzeige fern *(*→ *[S.](#page-61-0) 62)* Sofortwahl *(*→ *[S.](#page-61-1) 62)* Anklopfen einschalten *(*→ *[S.](#page-62-0) 63)* Verrechnungscode\* *(*→ *[S.](#page-62-1) 63)* Datum/Uhrzeit\* *(*→ *[S.](#page-63-0) 64)* Gruppenzugehörigkeit ändern\* *(*→ *[S.](#page-64-0) 65)* Gruppenstatus ändern\* *(*→ *[S.](#page-64-1) 65)* Gebührenanzeige *(*→ *[S.](#page-65-0) 66)*

**i**

## **Allgemeine Einstellungen ändern**

### <span id="page-60-0"></span>**Freisprechen automatisch bei kommendem Anruf**

Wenn Sie diese Funktion einschalten, nimmt Ihr Telefon jeden internen Anruf automatisch an. Bei einem Anruf hören Sie nur einen kurzen Aufmerksamkeitston und können sofort ohne jeden Tastendruck und ohne den Hörer abzunehmen über Freisprechen mit dem Anrufer sprechen.

Funktionstaste "Menü" drücken.

**L** zum Menüpunkt Einstellungen blättern.

**Auswahl bestätigen.** 

**I** zum Menüpunkt Wahleinstellungen blättern.

**Auswahl bestätigen.** 

**F** zum Menüpunkt Freispr.b. Anruf blättern. Am rechten Fensterrand steht, ob die Funktion ein- oder ausgeschaltet ist.

**Exam** Funktion aus- oder einschalten. Der neue Zustand wird angezeigt.

 Menü verlassen. Die neue Einstellung ist gespeichert und eine Statusmeldung erscheint.

• Wenn Ihr Gesprächspartner das Gespräch beendet, kann sofort ein neues Gespräch angenommen werden.

### **Allgemeine Einstellungen ändern**

#### <span id="page-61-0"></span>**Rufnummernanzeige**

Sie können festlegen, ob eine Rufnummer an einen externen Gesprächspartner übermittelt wird.

- Funktionstaste "Menü" drücken.
- **E** zum Menüpunkt Einstellungen blättern.
- **Auswahl bestätigen.**
- **L** zum Menüpunkt Wahleinstellungen blättern.
- **Auswahl bestätigen.**
- **E** zum Menüpunkt Nummernanzeige blättern.
- **Taste für die gewünschte Einstellung drücken:**
- aus, um die Rufnummernanzeige ganz abzuschalten,
- ein, um ihre Nebenstellenrufnummer (z. B. 7505-12) zu senden
- Menü verlassen. Die neue Einstellung ist gespeichert.
- **i** • Dieses Leistungsmerkmal muss von Ihrem Netzbetreiber unterstützt werden.
- Sie können die Rufnummernübermittlung auch nur für das nächste Gespräch sperren (Anonym anrufen *(*→ *[S.](#page-21-0) 22)*).

### <span id="page-61-1"></span>**Sofortwahl**

Wenn Sie diese Funktion auf "aus" stellen, können Sie eine Rufnummer zunächst ganz eintippen und dann im Block wählen. Die eingetippte Rufnummer können Sie so noch einmal kontrollieren und ggf. korrigieren.

- **Funktionstaste "Menü" drücken.**
- **E** zum Menüpunkt Einstellungen blättern.
- **Auswahl bestätigen.**
- zum Menüpunkt Wahleinstellungen blättern.
- **Auswahl bestätigen.**

■ zum Menüpunkt Sofortwahl blättern. Am rechten Fensterrand steht, ob die Funktion ein- oder ausgeschaltet ist.

**Funktion aus- oder einschalten. Der neue Zustand wird angezeigt.** 

Menü verlassen. Die neue Einstellung ist gespeichert.

**i**

**i**

### **Allgemeine Einstellungen ändern**

### <span id="page-62-0"></span>**Anklopfen einschalten**

Funktionstaste "Menü" drücken.

**L** zum Menüpunkt Einstellungen blättern.

**Auswahl bestätigen.** 

zum Menüpunkt Wahleinstellungen blättern.

**Auswahl bestätigen.** 

 zum Menüpunkt Anklopfen blättern. Am rechten Fensterrand steht, ob die Funktion ein- oder ausgeschaltet ist.

**Einstellung ändern. Der neue Zustand wird angezeigt.** 

Menü verlassen. Die neue Einstellung ist gespeichert.

• Einem Anrufer wird besetzt signalisiert, wenn Sie ein Gespräch führen und Anklopfen ausgestellt haben.

### <span id="page-62-1"></span>**Verrechnungscode**

Jedem gehenden Gespräch kann ein Verrechnungscode zugeordnet werden. So ist z. B. die Zuordnung des Gesprächs zu Projekt- oder Mandantennummern möglich.

Funktionstaste "Menü" drücken.

**I** zum Menüpunkt Einstellungen blättern.

**Auswahl bestätigen.** 

**L** zum Menüpunkt Wahleinstellungen blättern.

**Auswahl bestätigen.** 

 zum Menüpunkt Verrechnungscode blättern. Falls bereits eingerichtet, wird der aktuelle Verrechnungscode angezeigt.

**Auswahl bestätigen.** 

**ELAY** Verrechnungscode ändern oder neu eingeben.

Verrechnungscode bestätigen. Der neue Verrechnungscode ist gespeichert.

• Der Verrechnungscode kann zwischen 1 und 15 Ziffern lang sein.

## **Allgemeine Einstellungen ändern**

### <span id="page-63-0"></span>**Datum/Uhrzeit\***

- Funktionstaste "Menü" drücken.
- **L** zum Menüpunkt Einstellungen blättern.
- **Auswahl bestätigen.**
- zum Menüpunkt Datum / Uhrzeit blättern.
- **Auswahl bestätigen.**

zum Menüpunkt blättern, dessen Einstellung Sie ändern wollen, z. B. Stunde.

**F** Pfeil links oder rechts drücken, um die gewählte Einstellung, z. B. der Stunde, zu verringern oder zu erhöhen.

Menü verlassen. Die neue Einstellung ist gespeichert.

- **i** • Sie müssen die Berechtigung haben, Datum und Uhrzeit ändern zu dürfen.
- Wenn Sie mehrere Einstellungen verändern und dann erst das Menü verlassen, werden alle Einstellungen übernommen.

**i**

**i**

## **Allgemeine Einstellungen ändern**

### <span id="page-64-0"></span>**Gruppenzugehörigkeit ändern\***

**Funktionstaste "Menü" drücken.** 

- **L** zum Menüpunkt Einstellungen blättern.
- **Auswahl bestätigen.**
- zum Menüpunkt Gruppenzugehörigkeit blättern.
- **Auswahl bestätigen.**

 zur Gruppe blättern, für die Sie Ihre Zugehörigkeit ändern möchten, z. B. Service.

**Zugehörigkeit ändern.** 

Menü verlassen. Die neue Einstellung ist gespeichert.

• Sie können auch alle Gruppen zugleich verlassen: Wählen Sie den Menüpunkt "alle aus" und bestätigen Sie mit Taste "OK"

### <span id="page-64-1"></span>**Gruppenstatus ändern\***

Sie können den Status jeder Gruppe einstellen, der Sie angehören. Es gibt die Einstellungen

- ein
- aus
- Nacht

**Funktionstaste "Menü" drücken.** 

**L** zum Menüpunkt Gruppenstatus blättern.

 Auswahl bestätigen. Es wird Ihnen der Status jeder Gruppe angezeigt, der Sie angehören.

■ zur Gruppe blättern, deren Status Sie ändern möchten, z. B. Service.

 gegebenenfalls mehrfach drücken, bis der gewünschte neue Status angezeigt wird.

Menü verlassen. Die neue Einstellung ist gespeichert.

• Sie können mehrere Stati verändern bevor Sie das Menü verlassen. Alle Einstellungen werden übernommen.

## **Allgemeine Einstellungen ändern**

### <span id="page-65-0"></span>**Gebührenanzeige**

Sie können sich die Gebühren von Externgesprächen anzeigen lassen.

- **Funktionstaste "Menü" drücken.**
- **E** zum Menüpunkt Einstellungen blättern.
- **Auswahl bestätigen.**
- **zum Menüpunkt Gebührenanzeige blättern.**
- Einstellung ändern. Sie können zwischen Währung und aus wählen.
- Menü verlassen. Die neue Einstellung ist gespeichert.

**Die IP-spezifischen Einstellungen werden im Regelfall von Ihrem Systembetreuer** vorgenommen. Nachfolgend finden Sie einen Überblick über mögliche Einstellungen sowie Vorgehensweisen im Fehlerfall.

Wenn beim automatischen Suchlauf kein Gatekeeper gefunden wird *(*→ *[S.](#page-67-0) 68)* IP-Einstellungen ansehen *(*→ *[S.](#page-67-1) 68)* Ping senden *(*→ *[S.](#page-69-0) 70)* Web-Browser sperren\* *(*→ *[S.](#page-68-0) 69)* PIN zur Freigabe des Web-Browsers ändern *(*→ *[S.](#page-69-1) 70)* Registrierung an der TK-Anlage löschen *(*→ *[S.](#page-69-2) 70)* **i**

• IP-spezifische Einstellungen sind nur möglich, wenn Ihr Telefon **nicht** an der TK-Anlage registriert ist.

### <span id="page-67-0"></span>**Wenn beim automatischen Suchen kein Gatekeeper gefunden wird**

Wenn die automatische Suche nach einem Gatekeeper erfolglos war, zeigt das Display Ihres Telefons dauerhaft "....Suche Netz...." an.

Sie haben nun die Möglichkeit, einen Gatekeeper aus der Gatekeeperliste auszuwählen, falls dort Einträge vorhanden sind:

**L** zum Menüpunkt Gatekeeperliste blättern.

**Auswahl bestätigen.** 

Gatekeeper auswählen, z. B. GKxyz 123.456.000.123.

 Auswahl bestätigen. Die Suche nach dem eingegebenen Gatekeeper wird gestartet. Wird der Gatekeeper gefunden, erscheint anschließend das Ruhedisplay Ihres Telefons.

### <span id="page-67-1"></span>**IP-Einstellungen ansehen**

Wenn Sie IP-spezifische Einstellungen ansehen möchten, darf Ihr Telefon **nicht** an der TK-Anlage registriert sein (Registrierung löschen *(*→ *[S.](#page-69-2) 70)*).

Funktionstaste "Menü" drücken.

zum Menüpunkt Gatekeeperliste oder Netzwerkeinstellungen blättern.

 Auswahl bestätigen. Sie sehen nun diverse IP-Einstellungen, wie z. B. die Gatekeeperliste oder die IP-Adresse Ihres Telefons.

### <span id="page-68-0"></span>**Web-Browser sperren\***

Damit Ihr Systembetreuer bestimmte Einstellungen für Ihr Telefon über einen Web-Browser am PC vornehmen kann, ist Ihr Telefon für diesen Zugriff freigeschaltet. Wenn Sie den Zugriff sperren möchten, müssen Sie wie folgt vorgehen:

**Funktionstaste "Menü" drücken.** 

zum Menüpunkt Sicherheit blättern.

**Auswahl bestätigen.** 

**zum Menüpunkt Web-Browser blättern.** 

**Auswahl bestätigen.** 

1 ... <sup>WWW</sup> PIN eingeben. Die Liefereinstellung ist "0000".

**Eingabe bestätigen.** 

**L** zum Menüpunkt gesperrt blättern.

**Auswahl bestätigen.** 

**i** • Den Web-Browser können Sie nur sperren und entsperren, wenn dies Ihr Systembetreuer freigeschaltet hat.

### <span id="page-69-1"></span>**PIN zur Freigabe des Web-Browsers ändern**

Funktionstaste "Menü" drücken.

**■ zum Menüpunkt Sicherheit blättern.** 

**Auswahl bestätigen.** 

**E** zum Menüpunkt PIN ändern blättern.

**Auswahl bestätigen.** 

<sup>8</sup> ... <sup>8</sup> aktuelle PIN eingeben (Grundeinstellung: "0000").

**L** zum Menüpunkt PIN neu blättern.

 $2^{180}$ ...  $9$  neue PIN eingeben.

**L** zum Menüpunkt PIN wiederholen blättern.

186<sup>c</sup> ... <sup>worz</sup> neue PIN zur Bestätigung erneut eingeben.

zum Menüpunkt PIN speichern blättern.

**Auswahl bestätigen.** 

• Die erste Ziffer der PIN zur Freigabe des Web-Browsers darf nicht 0 oder 1 sein.

**i**

### <span id="page-69-0"></span>**Ping senden**

Funktionstaste "Menü" drücken.

**Auswahl bestätigen.** 

**E** Zum Menüpunkt Ping senden blättern.

**Auswahl bestätigen.** 

**L** Zu der Netzwerkkomponente blättern, die Sie auf Erreichbarkeit testen möchten, z. B. Def. GK.

 Auswahl bestätigen. Anschließend erhalten Sie über eine Infomeldung Auskunft, ob die gewählte Netzwerkkomponente erreicht wurde.

### <span id="page-69-2"></span>**Registrierung an der TK-Anlage löschen**

- 1. Ziehen Sie den Stecker für die Stromversorgung des Telefons ab.
- 2. Drücken Sie die Taste Stern und halten Sie sie gedrückt.
- 3. Verbinden Sie das Telefon wieder mit der Stromversorgung.
- 4. Wenn das Ruhedisplay erscheint, können Sie die Taste Stern loslassen.

Das Telefon ist nun an der TK-Anlage nicht mehr registriert.

# **Links\***

**Zusatzgeräte\* Links\*** Ein besonderer Vorteil Ihres Telefons ist das flexible Linkkonzept, das Ihnen die Möglichkeit bietet, die Basisausstattung des Telefons um verschiedene Links zu ergänzen. Links sind Bodeneinschübe für T3 Telefone.

An den T3 Classic können Sie zwei Links gleichzeitig anschließen. Der T3 IP Classic hat einen Steckplatz für Links.

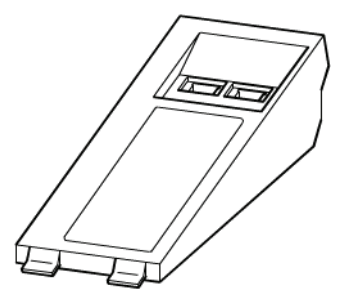

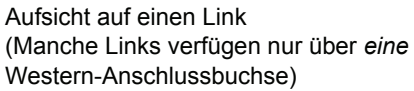

Bodenansicht

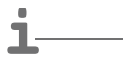

• Hinweise zur Installation der Links finden Sie in der jeweiligen Installationsanleitung.

### **Links für ISDN-Telefone**

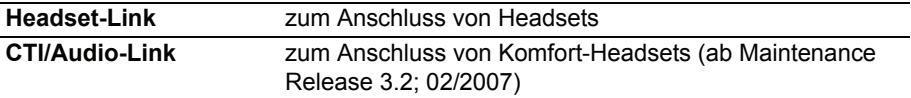

### **Links für IP-Telefone**

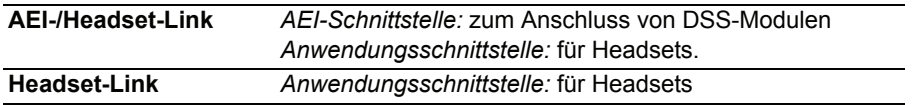

### Zusatzgeräte\*

### **Das DSS-Modul**

Ein DSS-Modul hat 36 Tasten, die Ihr Systembetreuer nach Ihren Wünschen belegen kann. (DSS = **D**irect **S**tation **S**elect). Die folgenden Möglichkeiten stehen Ihnen zur Verfügung:

- Rufnummern Ihrer Partner
- Funktionen, z. B. Türöffner, Rufumleitung, etc.

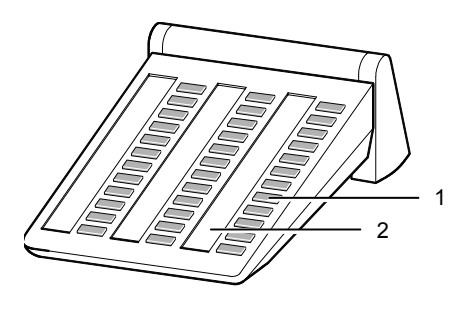

- 1: Tasten mit Leuchtdioden
- 2: Einlegestreifen zum Beschriften

**i**

**i**

• Sie können bis zu 3 DSS-Module anschließen.

### **Wählen mit dem DSS-Modul**

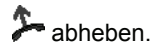

DSS-Taste für gewünschten Teilnehmer drücken.

Die Leuchtdiode zeigt an, ob der Anschluss frei oder besetzt ist.

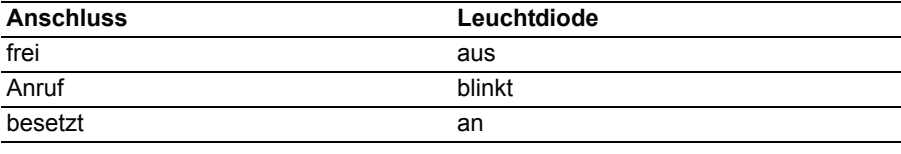

• Statt zuerst den Hörer abzuheben, können Sie auch erst die DSS-Taste für den gewünschten Teilnehmer drücken und anschließend den Hörer abheben (Wahl bei aufliegendem Hörer).
**i**

# **Headset**

<span id="page-72-0"></span>**Headset** Sie können ein Headset über einen Headset- oder AEI-/Headset-Link an Ihr Telefon anschließen (letzteren nur beim IP-Telefon).

Bevor Sie über das Headset telefonieren können, müssen Sie es im Menü aktivieren.

Headset aktivieren *(*→ *[S.](#page-73-0) 74)* Headset - Anrufe annehmen *(*→ *[S.](#page-73-1) 74)* Headset-Gepräch mit Hörer fortsetzen *(*→ *[S.](#page-73-2) 74)* Hörer-Gespräch mit Headset fortsetzen *(*→ *[S.](#page-73-3) 74)* Headset-Gespräch beenden und Verbindung trennen *(*→ *[S.](#page-73-4) 74)* Headset - Jemanden anrufen *(*→ *[S.](#page-74-0) 75)*

• Die Links unterstützen nur die Headsets korrekt, die für diese Links freigegeben sind.

#### • **Achtung: Verhindern Sie Gehörschäden!**

Wenn Sie dauerhaft ein Headset (Kopfhörer) verwenden, können laute Hörsignale über längere Zeit gegebenenfalls zu Gehörschäden führen. Verringern Sie daher die Lautstärke bei lauten Gesprächen stets auf ein angenehmes Maß (Taste "-" benutzen)!

Zusatzgeräte\*

# **Headset**

#### <span id="page-73-0"></span>**Headset aktivieren**

Sie müssen einen geeigneten Link gesteckt haben und dort ein Headset angeschlossen haben.

Hier aktivieren Sie die Nutzung dieses Headsets.

**Funktionstaste "Menü" drücken.** 

**L** zum Menüpunkt Headset blättern.

**Auswahl bestätigen.** 

Rechts in der markierten Zeile wird angezeigt, ob Sie ein angeschlossenes Headset nutzen können oder nicht.

**Einstellung auf "ein" umschalten. Die neue Einstellung wird angezeigt.** 

Menü verlassen. Sie können nun das Headset nutzen.

**i** • Sie können im selben Menü auch gleich die Hörer-Lautstärke für Ihr Headset einstellen.

#### <span id="page-73-1"></span>**Headset - Anrufe annehmen**

Sie werden angerufen.

 Funktionstaste "Freisprechen/Lauthören" drücken. Sie telefonieren über das Headset mit dem Gesprächspartner. Die Leuchtdiode neben der Funktionstaste blinkt.

## <span id="page-73-2"></span>**Headset-Gespräch mit Hörer fortsetzen**

**A** Hörer abnehmen und normal über den Hörer telefonieren.

#### <span id="page-73-3"></span>**Hörer-Gespräch mit Headset fortsetzen**

 Funktionstaste "Freisprechen/Lauthören" **zweimal** drücken. Sie telefonieren über das Headset mit dem Gesprächspartner. Die Leuchtdiode neben der Funktionstaste blinkt.

#### <span id="page-73-4"></span>**Headset-Gespräch beenden und Verbindung trennen**

**Funktionstaste "Freisprechen/Lauthören" erneut drücken.** 

Gegebenenfalls Hörer auflegen.

# **Headset**

## <span id="page-74-0"></span>**Headset - Jemanden anrufen**

**0** ...  $\overline{9}$  gewünschte Rufnummer am Telefon eingeben.

 Funktionstaste "Freisprechen/Lauthören" drücken. Die Leuchtdiode neben der Funktionstaste beginnt zu blinken. Sobald sich Ihr Gesprächspartner meldet, können Sie mit ihm über das Headset sprechen.

**i** • Befindet sich die Rufnummer, die Sie wählen wollen, in einer der Listen (Anrufliste, Telefonbuch), dann können Sie sie auch dort auswählen und dann anschließend die Funktionstaste "Freisprechen/Lauthören" drücken.

# **Telefonfunktionen und Symbole**

<span id="page-75-0"></span>**Schlagen Sie bei Bedarf nach Telefonfunktionen und Symbole** Die Tabelle zeigt alle Funktionen, die Sie auf Displaytasten legen lassen können. Wenn eine Funktion aktiviert ist, wird das Symbol invers dargestellt.

Wenn Sie die Bedeutung eines Symbols wissen möchten, hilft Ihnen diese Tabelle ebenfalls.

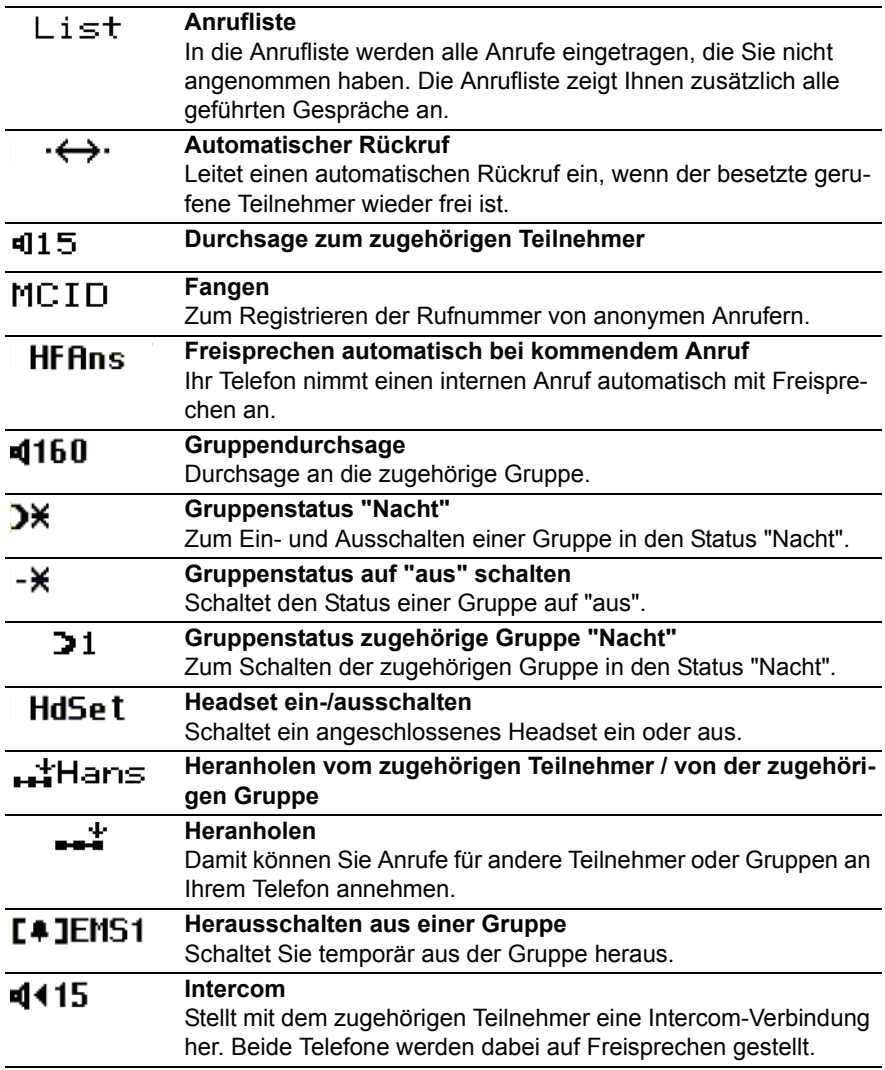

# **Telefonfunktionen und Symbole**

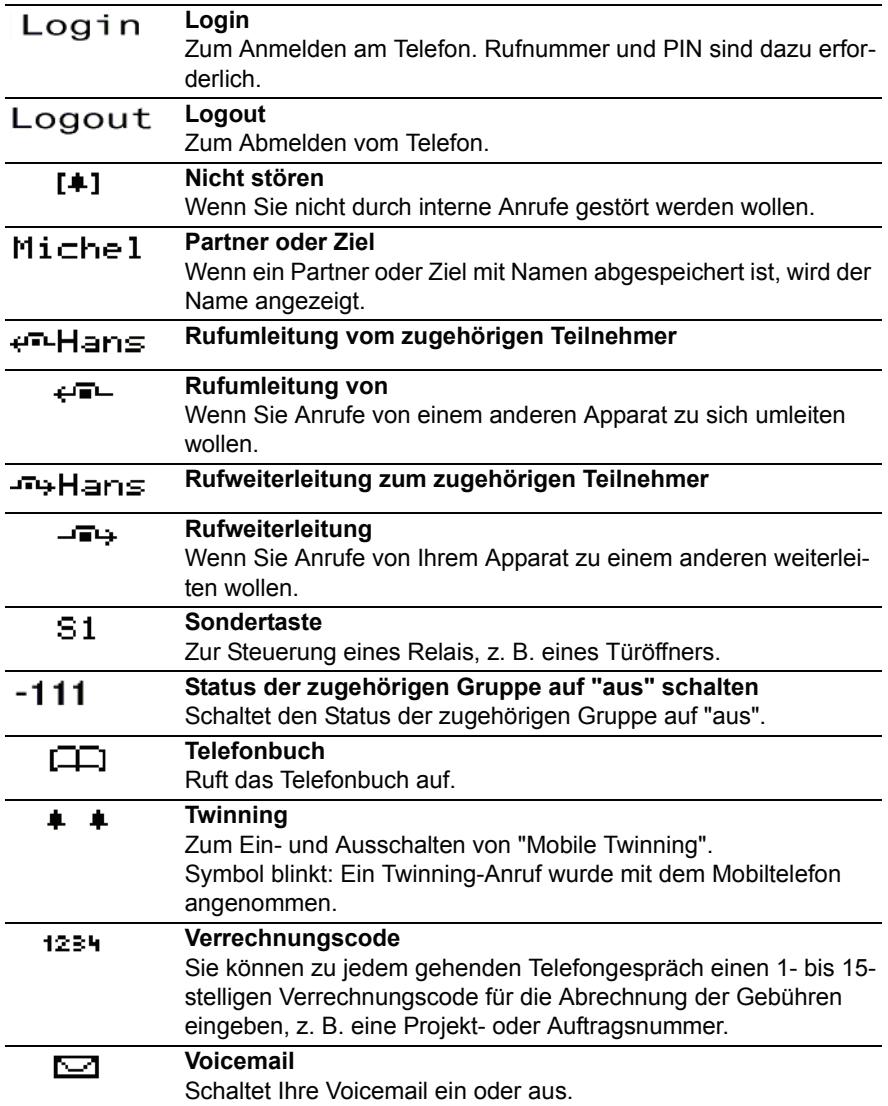

# **Zeichentabelle**

<span id="page-77-0"></span>Sie können mit den Zifferntasten auch Buchstaben und Zeichen eingeben, z. B. für Namen im Telefonbuch. Das Telefon schaltet automatisch auf Buchstabeneingabe um, wenn es nötig ist.

Eine allgemeine Beschreibung, wie Sie Zeichen eingeben, finden Sie unter Text eingeben *(*→ *[S.](#page-13-0) 14)*.

Mit der Taste # schalten Sie zwischen Klein- und Großbuchstaben um (toggeln).

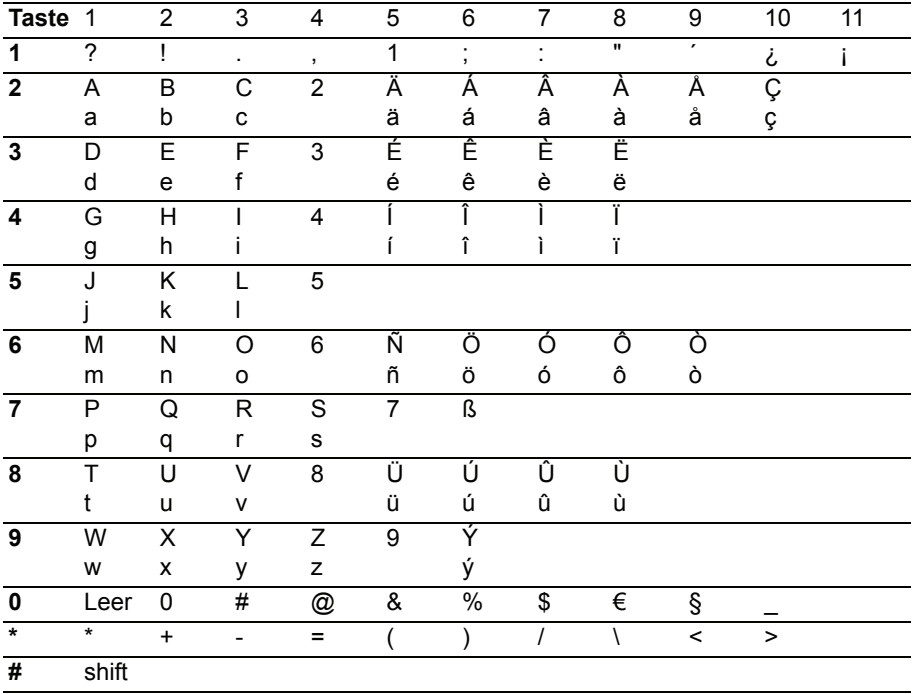

# **Menü-Übersicht**

<span id="page-78-0"></span>Nachfolgend finden Sie einen Überblick über die Menüstruktur des T3 (IP) Classic. Es sind die ersten drei Menüebenen dargestellt.

Abhängig von den freigegebenen Funktionen und dem verwendeten Zubehör kann es zu Abweichungen gegenüber der hier dargestellten Menü-Übersicht kommen.

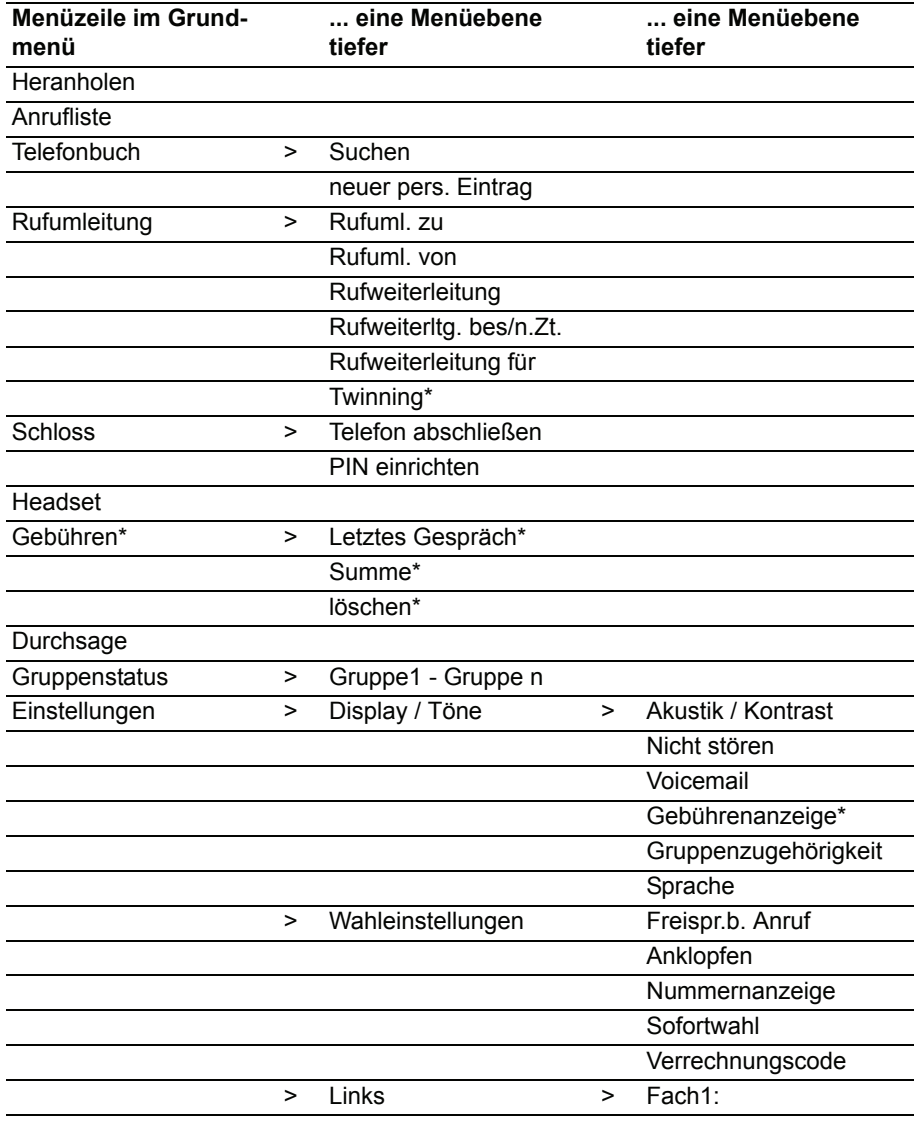

# **Menü-Übersicht**

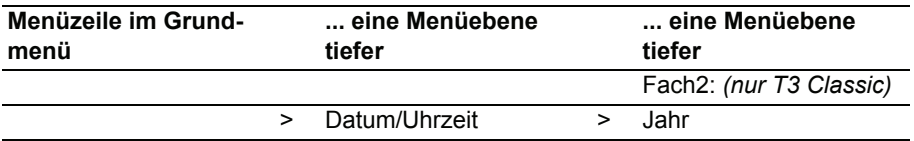

# **Wenn etwas nicht klappt**

#### <span id="page-80-0"></span>**Falsche Uhrzeit und falsches Datum werden angezeigt**

Stellen Sie die korrekte Uhrzeit *(*→ *[S.](#page-63-0) 64)* im Menü Einstellungen ein.

#### **Die Rufnummer eines Anrufers wird nicht angezeigt**

Anruf wurde ohne Rufnummer übertragen, z. B. ein analoger Anruf, oder der Anrufer hat seine Rufnummernübertragung ausgeschaltet.

#### **Kurze Töne während eines Gesprächs**

Ein zweiter Anrufer wird signalisiert. Informieren Sie sich im Kapitel Mehrere Verbindungen herstellen *(*→ *[S.](#page-22-0) 23)* über mögliche Bedienschritte.

*oder* 

Sie haben Lauthören oder Freisprechen eingeschaltet

#### **Eine Funktion wird nicht ausgeführt**

Möglicherweise muss die Funktion erst von Ihrem Systembetreuer freigeschaltet werden.

#### **Telefon bricht beim Programmieren vorzeitig ab**

Eventuell wurde ca. 60 Sekunden lang keine Taste gedrückt. Dadurch wird grundsätzlich jeder Programmiervorgang abgebrochen. Außerdem brechen Sie einen Programmiervorgang ab, wenn Sie dabei einen Anruf annehmen.

# **Index**

#### **Index Sonderzeichen** \* *[4](#page-3-0)*

# **A**

Abbrechen *[11](#page-10-0)* Abmelden *[51](#page-50-0)* Abmelden von TK-Anlage *[70](#page-69-0)* Abschließen *[41](#page-40-0)* Akustik *[52](#page-51-0)*, *[53](#page-52-0)* Amtskennziffer *[19](#page-18-0)* Anklopfen *[17](#page-16-0)*, *[63](#page-62-0)* Anmelden *[50](#page-49-0)* Anonym anrufen *[22](#page-21-0)* Anruf annehmen *[15](#page-14-0)* Anruf für Partner annehmen *[16](#page-15-0)* Anruf heranholen *[16](#page-15-1)*, *[17](#page-16-1)* Anruf umleiten *[33](#page-32-0)* Anruf während Programmiervorgang *[17](#page-16-2)* Anruf, anonym *[18](#page-17-0)* Anruf, weiterleiten *[17](#page-16-3)* Anrufbeantworter *[55](#page-54-0)* Anrufen *[19](#page-18-0)*, *[20](#page-19-0)*, *[49](#page-48-0)* Anrufen, anonym *[22](#page-21-0)* Anrufen, mit DSS-Modul *[72](#page-71-0)* Anrufen, mit einem Tastendruck *[20](#page-19-1)* Anrufliste *[30](#page-29-0)* Anrufliste, löschen *[31](#page-30-0)* Anrufliste, Symbole *[32](#page-31-0)* Anrufliste, zurückrufen *[31](#page-30-1)* Anrufton *[54](#page-53-0)* Anschließen *[10](#page-9-0)* Aufschalten auf fremdes Gespräch *[21](#page-20-0)* Aufschließen *[42](#page-41-0)* Automatische Verbindung *[61](#page-60-0)*

# **B**

Benutzer *[48](#page-47-0)* bequem telefonieren *[6](#page-5-0)* Beschriftungsstreifen *[59](#page-58-0)* Besetzt *[21](#page-20-1)* Blockwahl *[62](#page-61-0)* Buchstaben *[78](#page-77-0)* Buchstaben auf Tasten *[14](#page-13-1)*

#### **D**

Datum *[64](#page-63-1)* Datum / Uhrzeit *[12](#page-11-0)* Display *[11](#page-10-1)*, *[12](#page-11-0)* Displaytasten *[11](#page-10-1)*, *[13](#page-12-0)* DSS-Modul *[72](#page-71-1)* Durchsage *[22](#page-21-1)*

## **E**

Eingabe abbrechen *[11](#page-10-0)* Einstellungen *[6](#page-5-0)* Einstellungen ändern *[60](#page-59-0)* Einstellungen, IP *[67](#page-66-0)* Extern *[19](#page-18-0)*

## **F**

Fangen *[18](#page-17-0)* Fehlersuche *[81](#page-80-0)* Freisprechen *[28](#page-27-0)* Freisprechen einstellen *[54](#page-53-1)* Freisprechen, automatisch *[61](#page-60-0)* Funktionen *[76](#page-75-0)* Funktionen auf Tasten *[56](#page-55-0)* Funktionstasten, mögliche Funktionen *[76](#page-75-0)*

## **G**

Gatekeeper *[10](#page-9-0)* Gatekeeper manuell eingeben *[68](#page-67-0)* Gatekeeper suchen *[10](#page-9-0)* Gebühren *[46](#page-45-0)* Gebühren, löschen *[47](#page-46-0)* Gebühren, Summe *[47](#page-46-1)* Gebührenanzeige *[66](#page-65-0)* Geheimzahl *[40](#page-39-0)* Geräteabbildung *[7](#page-6-0)* Gesprächspartner wechseln *[24](#page-23-0)* Großbuchstaben *[78](#page-77-0)* Grundregeln *[11](#page-10-2)* Gruppe *[65](#page-64-0)* Gruppenzugehörigkeit *[65](#page-64-0)*

#### **H**

Headset *[73](#page-72-0)* Heranholen *[16](#page-15-1)*, *[17](#page-16-1)*

# **Index**

Hinweise, wichtige *[3](#page-2-0)* Hinweise, wichtige Kapitel *[4](#page-3-1)* Hot Desking *[50](#page-49-1)*

## **I**

Inbetriebnahme, IP-Telefone *[9](#page-8-0)* Infomeldung *[12](#page-11-1)* Intern *[19](#page-18-0)* IP Einstellungen *[68](#page-67-1)*

#### **K**

Kleinbuchstaben *[78](#page-77-0)* Klingeln abschalten *[54](#page-53-0)* Konferenz *[25](#page-24-0)*, *[26](#page-25-0)* Konferenz, Partner verbinden *[26](#page-25-1)* Konformität *[3](#page-2-1)*, *[4](#page-3-2)* Kontrast *[52](#page-51-0)*, *[53](#page-52-0)*

## **L**

Lauthören *[28](#page-27-0)* Lautstärke *[53](#page-52-0)* LED *[58](#page-57-0)* Leuchtdioden *[58](#page-57-0)* Links *[71](#page-70-0)* Lizenzbestimmungen *[5](#page-4-0)* Login *[50](#page-49-0)* Logout *[51](#page-50-0)*

#### **M**

Makeln *[24](#page-23-0)* Mehrere Verbindungen *[23](#page-22-1)* Menü *[11](#page-10-3)*, *[79](#page-78-0)* Mobile Twinning *[38](#page-37-0)* Mute *[16](#page-15-2)*

#### **N**

Namen eingeben *[78](#page-77-0)* Namen suchen *[44](#page-43-0)* Nicht stören *[54](#page-53-0)*

## **O**

Open Source *[5](#page-4-0)*

#### **P**

Partner *[48](#page-47-0)* Partner anrufen *[49](#page-48-0)*

PIN *[40](#page-39-0)* PIN, Web-Browser *[70](#page-69-1)* Programmieren *[11](#page-10-3)*

## **R**

Registrieren *[10](#page-9-0)* Registrierung löschen *[70](#page-69-0)* Reparaturen *[4](#page-3-3)* Rückfrage *[24](#page-23-1)* Rückruf, automatisch *[21](#page-20-1)* Rufnummer auf Zieltaste *[57](#page-56-0)* Rufnummer eingeben, IP *[70](#page-69-1)* Rufnummer eintragen *[44](#page-43-1)* Rufnummer umspeichern *[45](#page-44-0)* Rufnummern auf Tasten *[56](#page-55-0)* Rufnummernanzeige *[11](#page-10-1)* Rufnummernanzeige verhindern *[62](#page-61-1)* Rufumleitung *[33](#page-32-0)* Rufumleitung ausschalten *[35](#page-34-0)* Rufumleitung, von *[34](#page-33-0)* Rufumleitung, zu *[34](#page-33-1)* Rufweiterleitung *[17](#page-16-3)*, *[33](#page-32-0)*, *[35](#page-34-1)* Rufweiterleitung, bei Besetzt *[36](#page-35-0)* Rufweiterleitung, für *[37](#page-36-0)* Rufweiterleitung, Gruppenruf *[36](#page-35-0)* Rufweiterleitung, nach Zeit *[36](#page-35-0)* Ruhe vor dem Telefon *[54](#page-53-0)* Ruhedisplay *[12](#page-11-0)*

## **S**

Schloss *[40](#page-39-0)* Schutz *[40](#page-39-0)* Signalton *[54](#page-53-0)* Sofortwahl *[62](#page-61-0)* Sperren *[40](#page-39-0)* Sprache *[10](#page-9-1)*, *[52](#page-51-0)* Sprache auswählen *[55](#page-54-1)* Sprachversionen des Benutzerhandbuches *[6](#page-5-1)* Status *[12](#page-11-0)*, *[65](#page-64-1)* Statusmeldungen *[12](#page-11-2)* Sternchen *[4](#page-3-0)* Störungen *[81](#page-80-0)* Symbole *[76](#page-75-0)*

# **Index**

Symbole, Anrufliste *[32](#page-31-0)*

## **T**

Tasten *[8](#page-7-0)* Telefon abmelden von TK-Anlage *[70](#page-69-0)* Telefon anschließen *[3](#page-2-2)* Telefon aufstellen *[4](#page-3-4)* Telefon übernehmen *[50](#page-49-1)* Telefonanlagen für Ihr Telefon *[3](#page-2-2)* Telefonbuch *[43](#page-42-0)* Telefonbuch, allgemeines *[45](#page-44-0)* Telefonbuch, Eintrag bearbeiten *[44](#page-43-2)* Telefonbuch, Eintrag wählen *[44](#page-43-0)* Telefonbuch, neuer Eintrag *[44](#page-43-1)* Telefonbuch, Rufnummer umspeichern *[45](#page-44-1)* Telefonfunktionen *[76](#page-75-0)* Text eingeben *[14](#page-13-1)* Twinning *[38](#page-37-0)*

#### **U**

Überblick *[7](#page-6-0)* Übersicht, Menü *[79](#page-78-0)* Uhrzeit *[64](#page-63-1)*

Umleiten *[33](#page-32-0)* Umleitung ausschalten *[35](#page-34-0)*

## **V**

Verbinden *[24](#page-23-2)*, *[25](#page-24-1)* Vermitteln *[24](#page-23-2)*, *[25](#page-24-1)* Verrechnungscode *[63](#page-62-1)* Voicemail *[55](#page-54-0)* Vorgang abbrechen *[11](#page-10-0)*

#### **W**

Wählen, aus dem Telefonbuch *[44](#page-43-0)* Wählen, mit DSS-Modul *[72](#page-71-0)* Wahlwiederholung *[20](#page-19-2)* Web-Browser *[69](#page-68-0)* Wechseln zwischen Gesprächen *[24](#page-23-0)* Weiterverbinden *[24](#page-23-2)*, *[25](#page-24-1)*

## **Z**

Zieltaste *[20](#page-19-1)*, *[57](#page-56-0)* Zurückrufen *[31](#page-30-1)* Zusatzfunktionen *[4](#page-3-0)* Zweitanruf *[63](#page-62-0)*

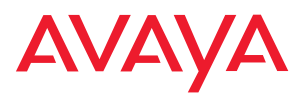

Avaya GmbH & Co. KG Kleyerstraße 94 D-60326 Frankfurt am Main (Germany) T 0 800 266 - 10 00 F 0 800 266 - 12 19 (International) T +49 69 7505 - 28 33 F +49 69 7505 - 5 28 33

infoservice@avaya.com avaya.de

© 2006 All rights reserved for Avaya Inc. and Avaya GmbH & Co. KG. 4.999.106.398 · 12/06 · IPO/4.0 · de